# MG5aMC tutorial

Eleni Vryonodou, Cen Zhang, Ilaria Brivio And O. Mattelaer

# Avoid internet !

- We are many on the room.
	- ➡ External network is bounded to be slow
- Setup Madgraph to use the local network
	- ➡ export MG5aMC\_WWW="http://192.168.XXX.YYY:8000"
	- $\rightarrow$  This requires version 2.6.5
- Need to download MG5aMC
	- ➡ [http://192.168.XXX.YYY:8000](http://192.168.000.000:8000)/MG5
- For PDF:
	- ➡ [http://192.168.XXX.YYY:8000](http://192.168.000.000:8000)/PDF

# Ex. I: Install MadGraph 5!

- <http://192.168.000.000:8000>/MG5/
- untar it (tar -xzpvf MG5\_XXX.tgz)
- launch it ( \$ ./bin/mg5\_amc)
- learn it!
	- ➡ Type tutorial and follow instructions
- **•** install external package
	- $\rightarrow$  install pythia8
	- install MadAnalysis5
- Be sure that you have run export cmd in that shell
	- export MG5aMC\_WWW="http://192.168.XXX.YYY:8000"

# Where to find help (after the school)?

- Type tutorial
- Use the command "help" / "help XXX"
	- ➡ "help" tell you the next command that you need to do.
- Launchpad:
	- <https://answers.launchpad.net/madgraph5>
	- ➡ FAQ: <https://answers.launchpad.net/madgraph5/+faqs>

# Ex. II : Order

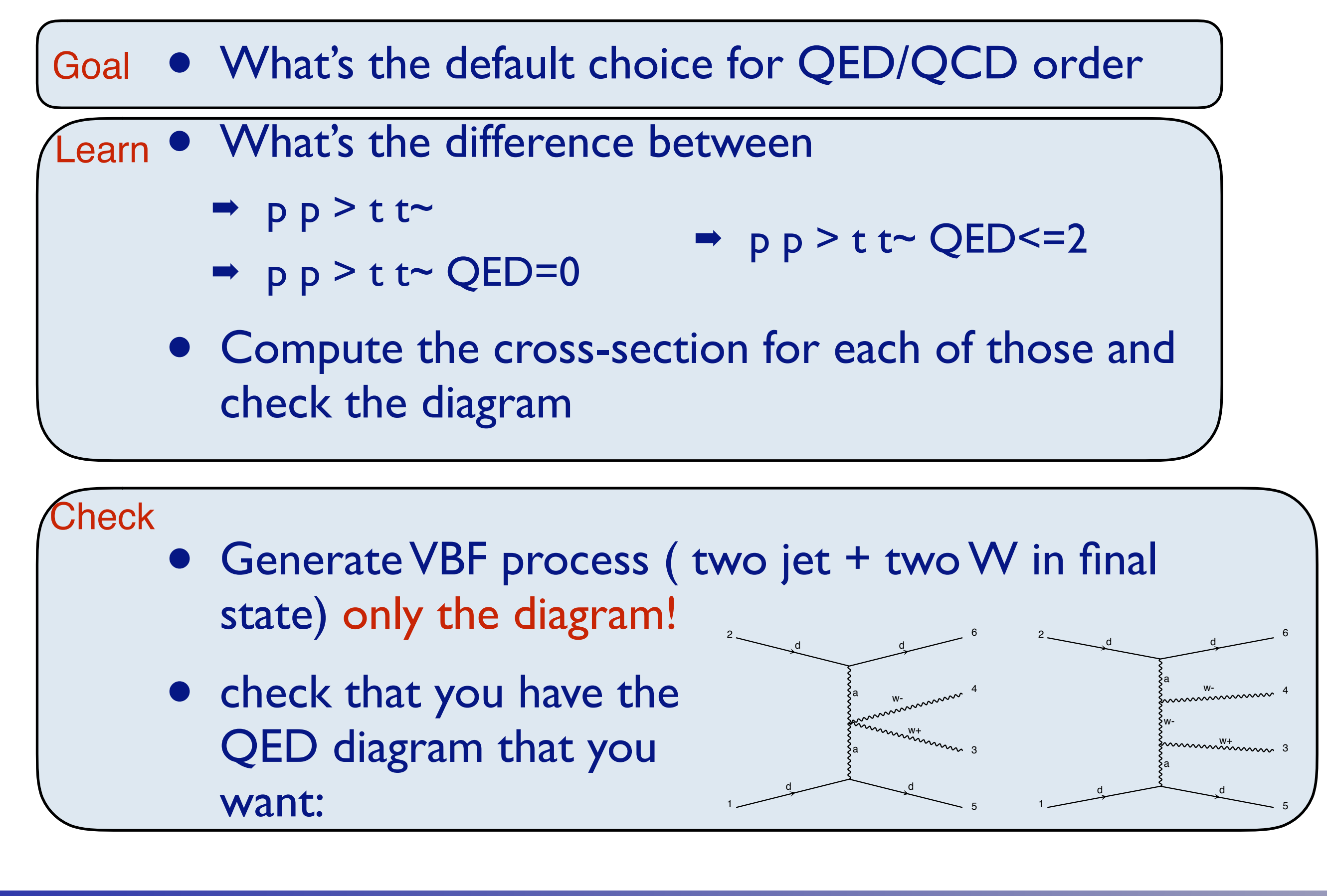

a

d

d

# Solution | : Syntax

- What's the meaning of the order QED/QCD
	- By default MG5 takes the lowest order in QED!

INFO: Trying coupling order WEIGHTED<=2: WEIGTHED IS 2\*QED+QCD

- $\rightarrow$  p p > t t~ IS the same as p p > t t~ QED=0
- ➡ p p > t t~ QED<=2 has additional diagrams (photon/z exchange)

$$
p p > t t
$$

**Cross section (pb)**  $555 \pm 0.84$ 

$$
p > t t \sim QED=2
$$
  
Cross section (pb)

 $555.8 \pm 0.91$ 

No significant QED contribution

Number computed here with cteq6l1 PDF set (old default)

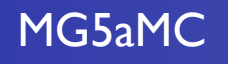

MG5aMC Tutorial for VBS School

# Solution I Syntax

generate  $p$   $p$  >  $w+$   $w-$  j j ➡ 76 processes 1432 diagrams ➡ None of them are VBF generate  $p$   $p$   $>$   $w+$   $w-$  j j QED $\leq$  = 4 ➡ 76 processes ➡ 5332 diagrams ➡ VBF present! + those not VBF generate  $p p > w+ w- j j QED < 2$ ➡ 76 processes 1432 diagrams ■ None of them are VBF • generate  $p \nvert p > w + w - j j QCD = 0$ ➡ 60 processes ➡ 3900 diagrams ➡ VBF present! generate  $p p > w+ w- j j QCD < 2$ ➡ 76 processes ➡ 5332 diagrams • generate  $p$   $p$   $>$   $w$ +  $w$ -  $j$   $j$   $QCD < = 4$ ➡ 76 processes ➡ 5332 diagrams

MG5aMC **Tutorial for VBS School** 

## Ex III: What are those cards?

• Read the Cards and identify what they do

- ➡ param\_card
- run\_card:
- To see such cards run:
	- $\rightarrow$  Generate p p > t t~
	- **Output**
	- ➡ Launch
		- ✦ Type enter to the first question
		- ✦ Now you can type 1 or 2 to see the files

# Exercise III: Cards Meaning

- How do you change
	- ➡ top mass
	- $\rightarrow$  top width
	- ➡ W mass
	- ➡ beam energy
	- ➡ pt cut on the lepton

# Ex III: What are those cards? (Solution)

- Read the Cards and identify what they do
	- param card: model parameters
		- ✦ Note aS is not typically not read from the param\_card but from the PDF set chosen (if any)
	- run card: beam/run parameters and cuts
		- <https://answers.launchpad.net/madgraph5/+faq/2014>

# Exercise II: Cards Meaning (Solution)

- How do you change
	- ➡ top mass
		- ← Set mt  $180 \#$  or edit param\_card
	- $\rightarrow$  top width
		- ✦ Set wt 2.1 # or edit param\_card
	- $\rightarrow$  W mass
		- ✦ Set m**Z** 80 # or change GF/aEW !! MW is not free!
	- ➡ beam energy
		- ✦ set ebeam 7000 # or change run\_card
	- $\rightarrow$  pt cut on the lepton
		- ← set ptl 20  $#$  or change run\_card

# Ex. IV: Syntax

- Generate the cross-section and the distribution (invariant mass) for
	- $\rightarrow$  p p > e+ e-
	- $\rightarrow$  p p  $>$  z , z  $>$  e+ e-
	- $\rightarrow$  p p > z > e+ e-
	- $\rightarrow$  p p > e+ e-  $$z$
	- $\rightarrow$  p p > e+ e-/z

Hint :To plot automatically distributions: mg5> install MadAnalysis5

• Use the invariant mass distribution to determine the meaning of each syntax.

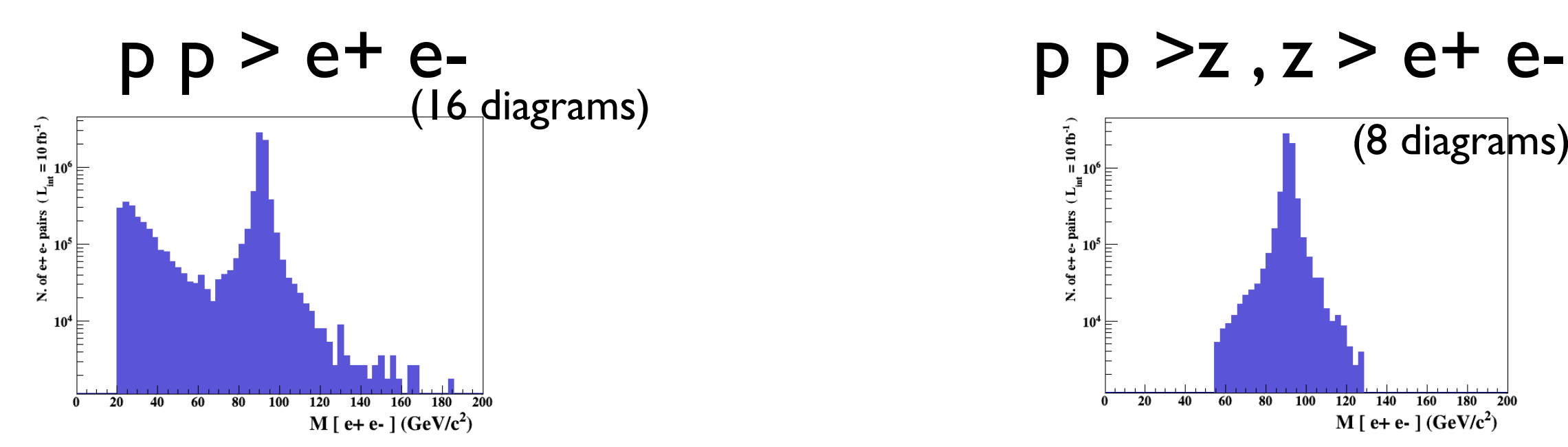

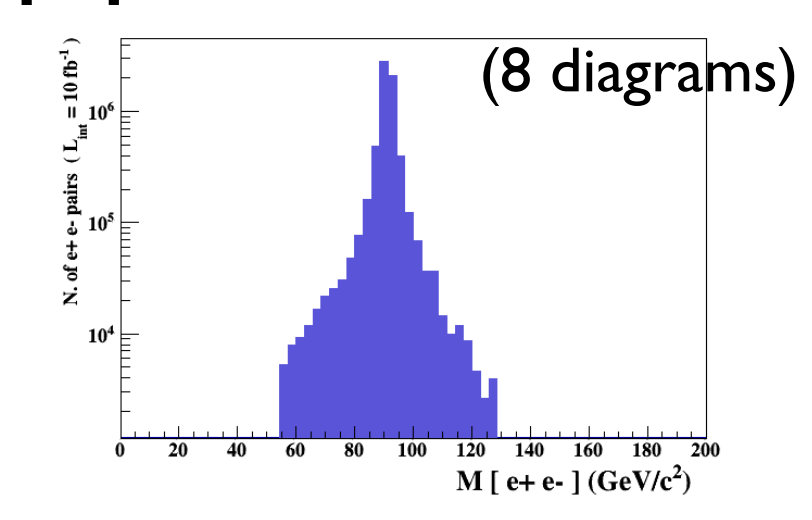

p p > e+ e- \$ z

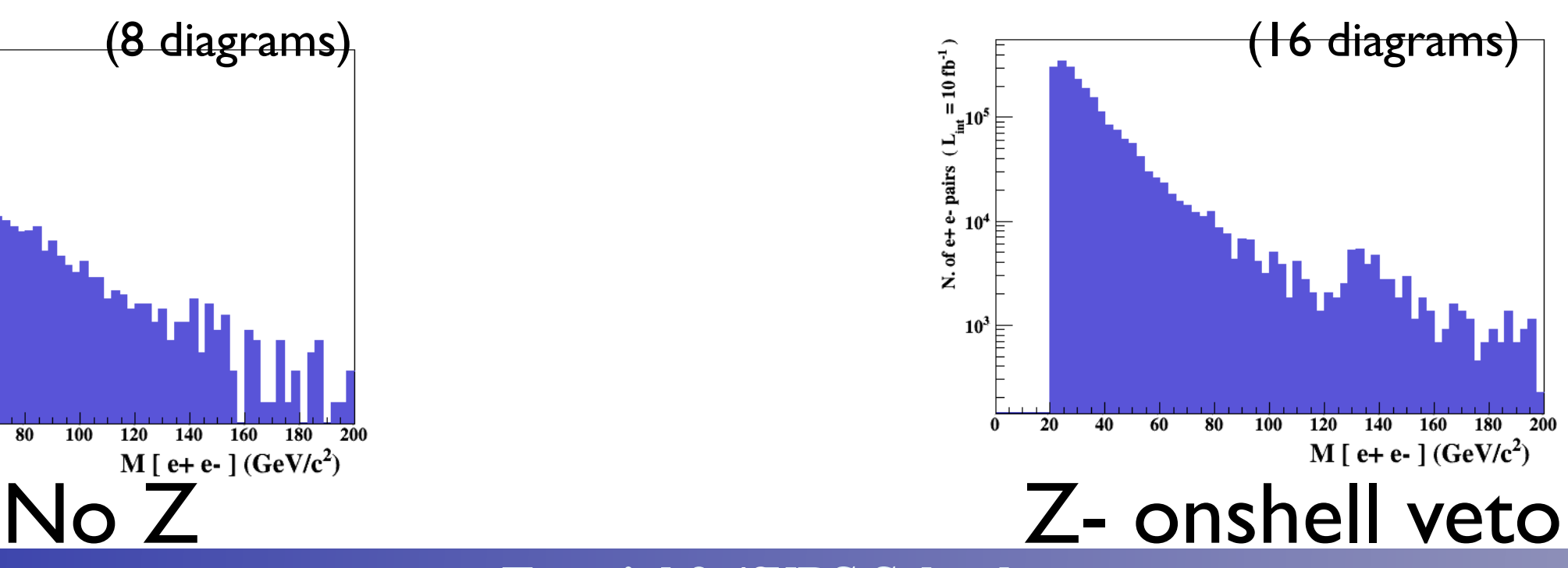

MG5aMC **Tutorial for WBS School** 

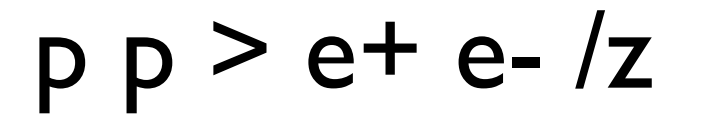

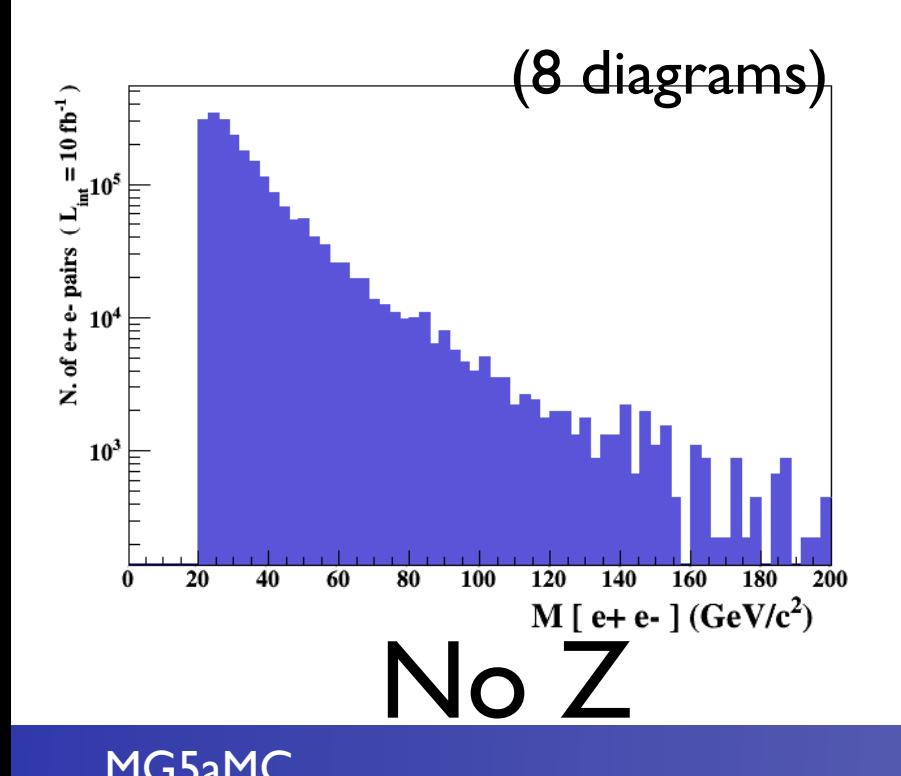

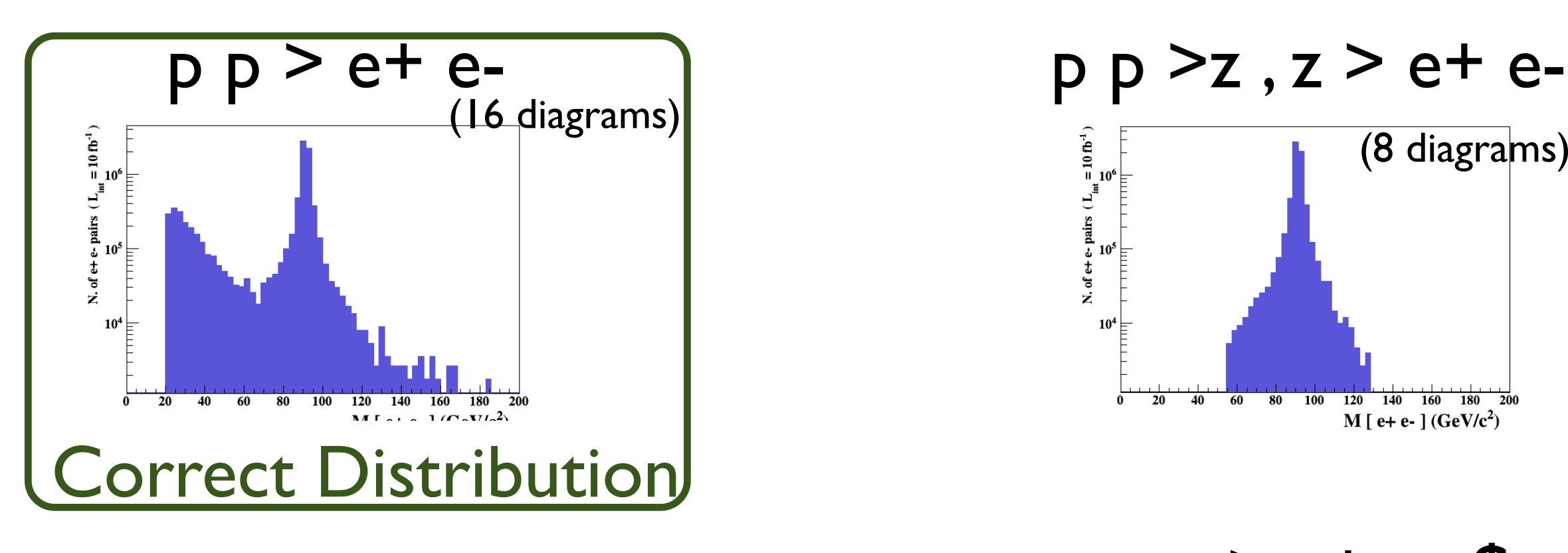

 $p p > e+ e- /z$ 

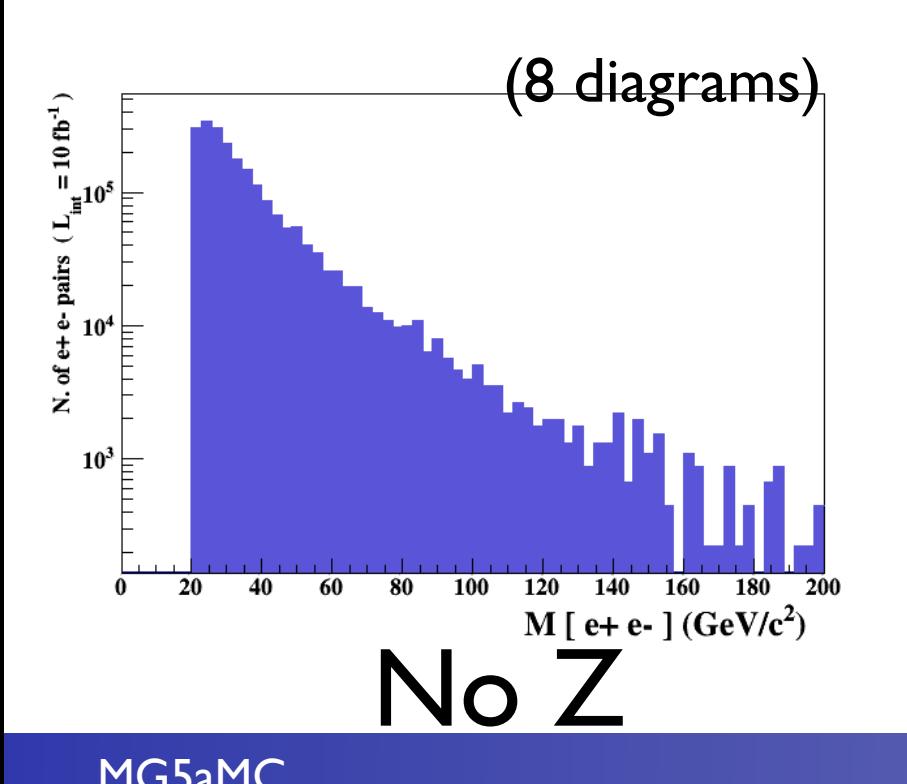

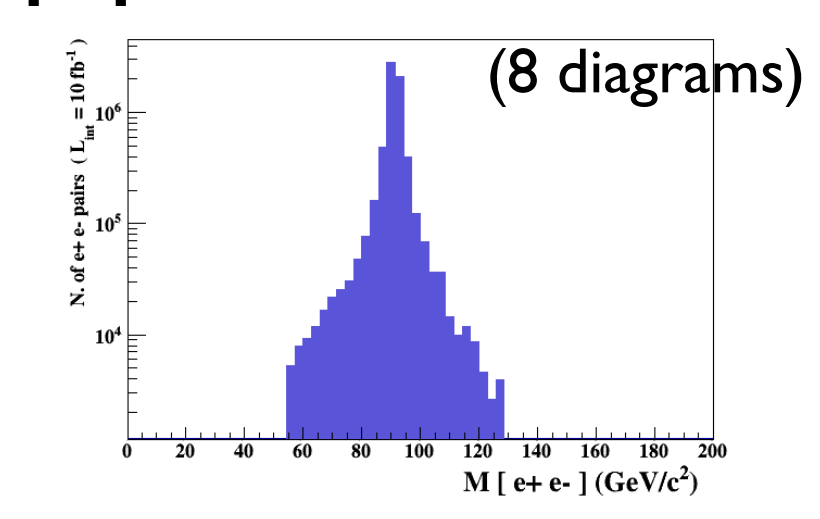

p p > e+ e- \$ z

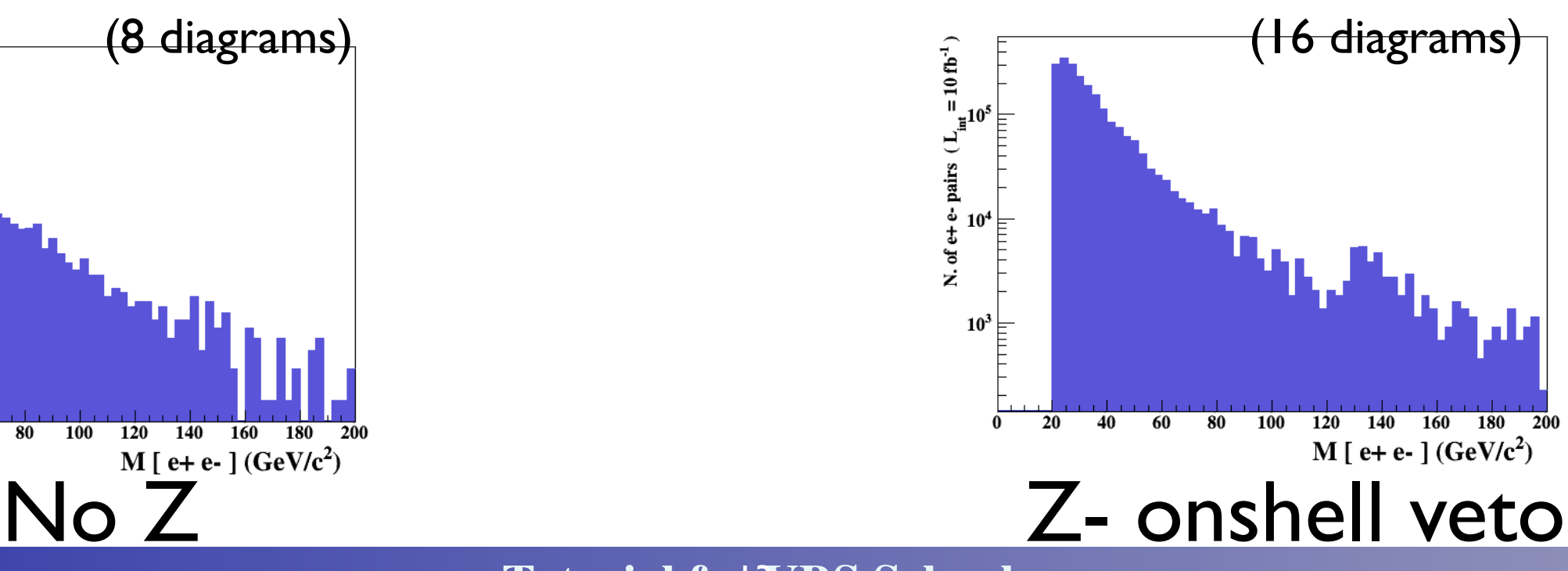

MG5aMC **Tutorial for WBS School** 

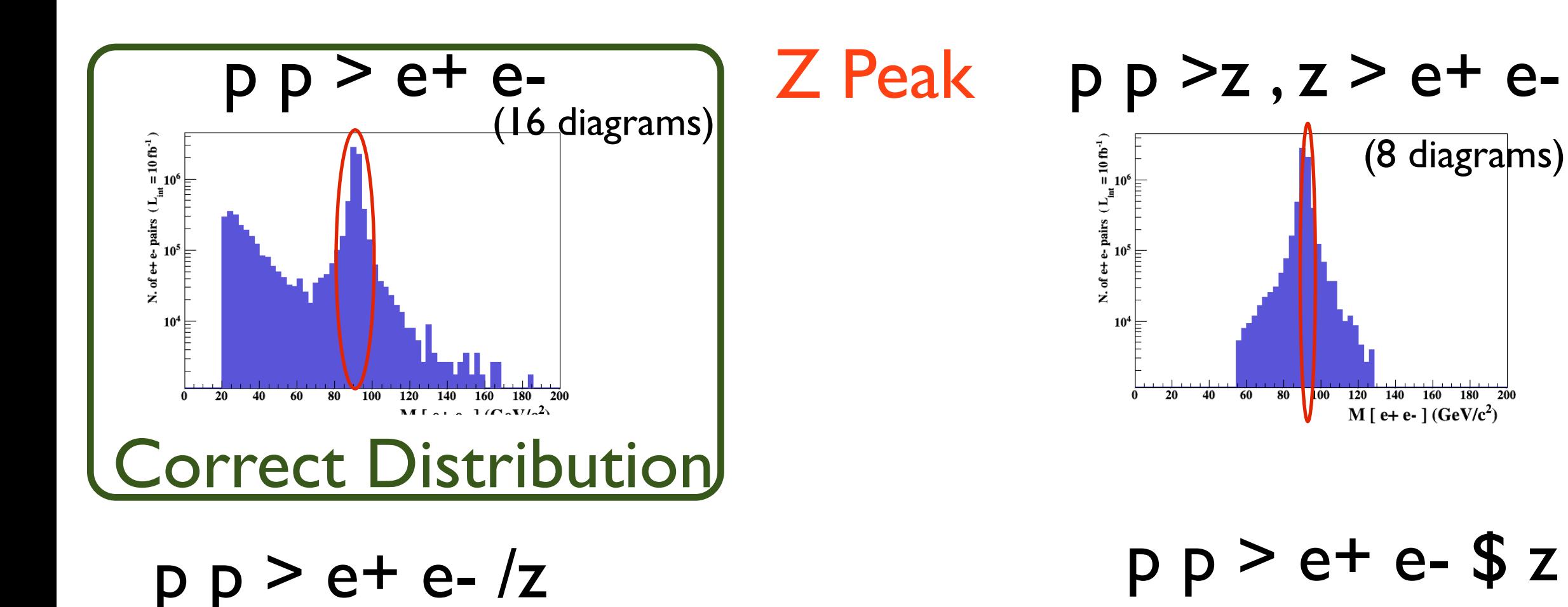

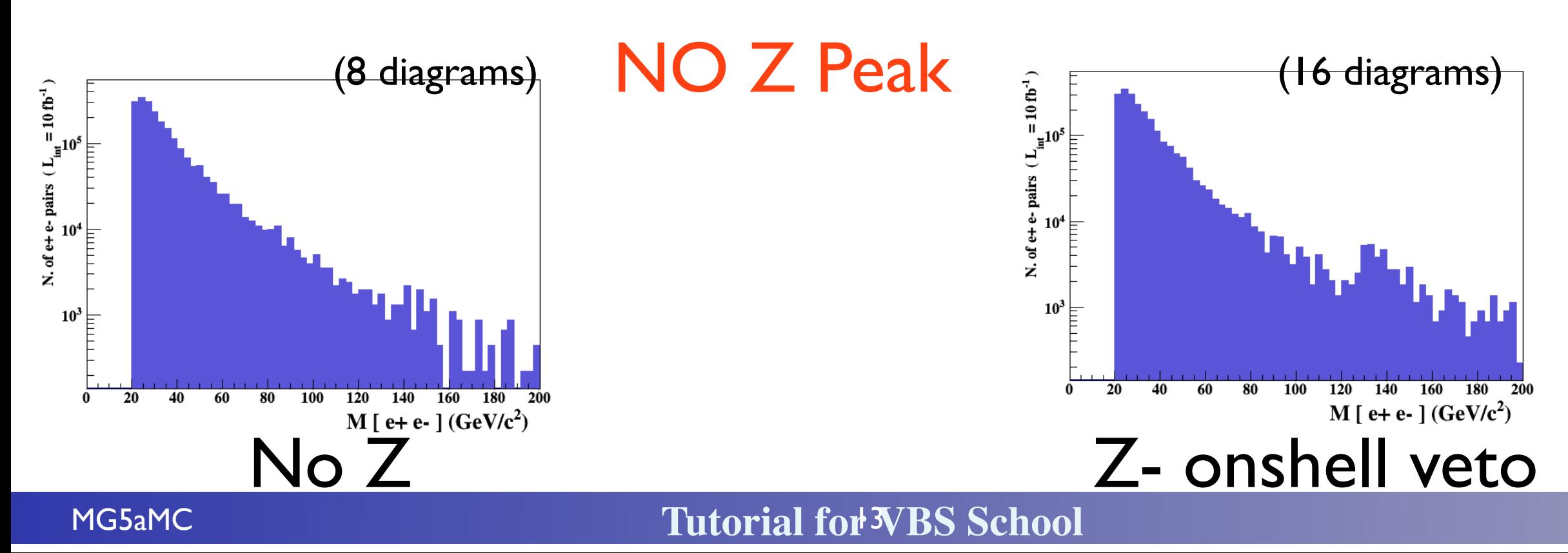

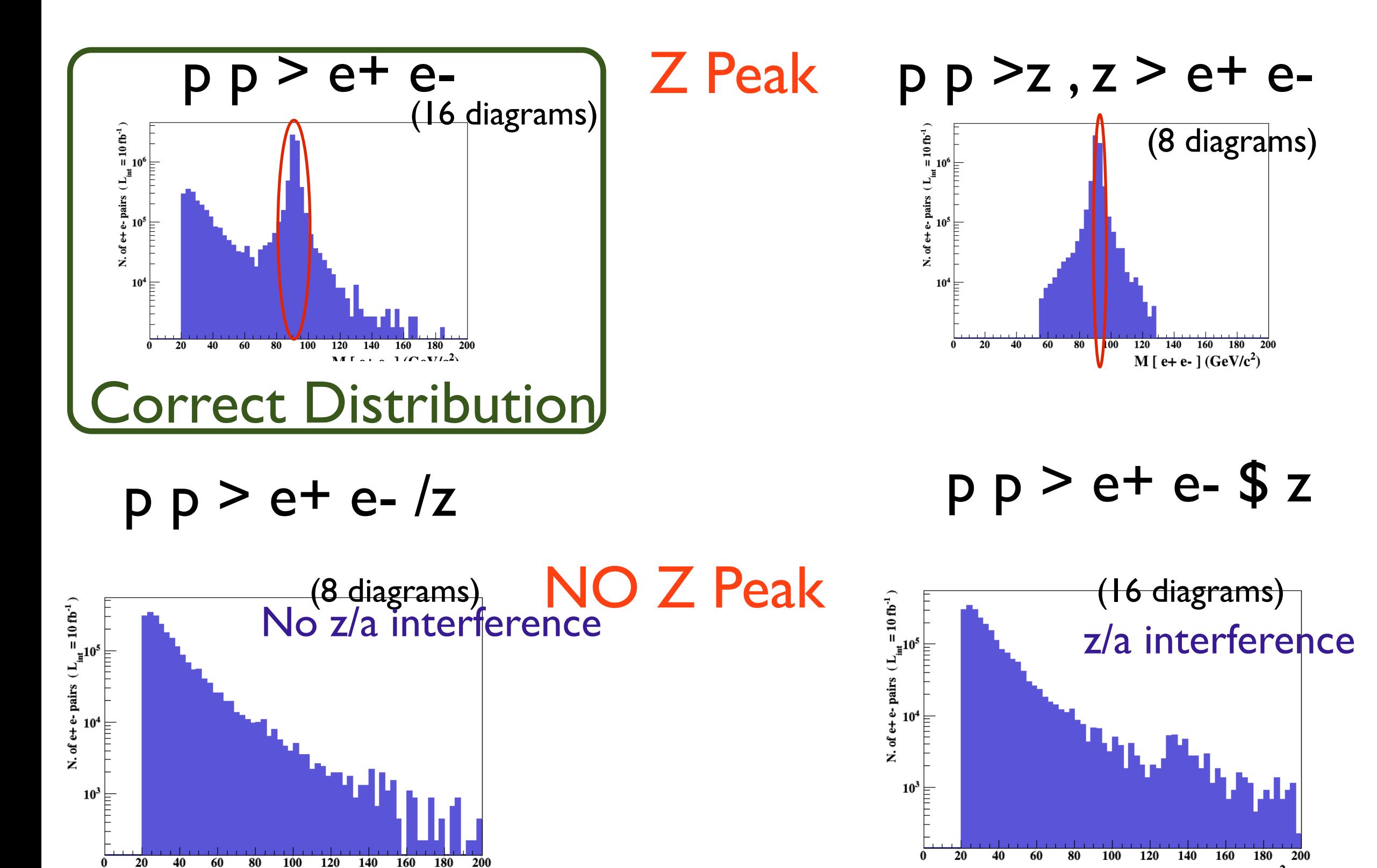

MG5aMC **Tutorial for WBS School** 

 $\mathsf{No}^{\frac{\mathsf{M}[\mathfrak{e}+\mathfrak{e}\text{-}](\mathsf{GeV}/\mathfrak{c}^2)}{\mathbb{Z}}$  - onshell veto

M [ e+ e- ]  $(GeV/c<sup>2</sup>)$ 

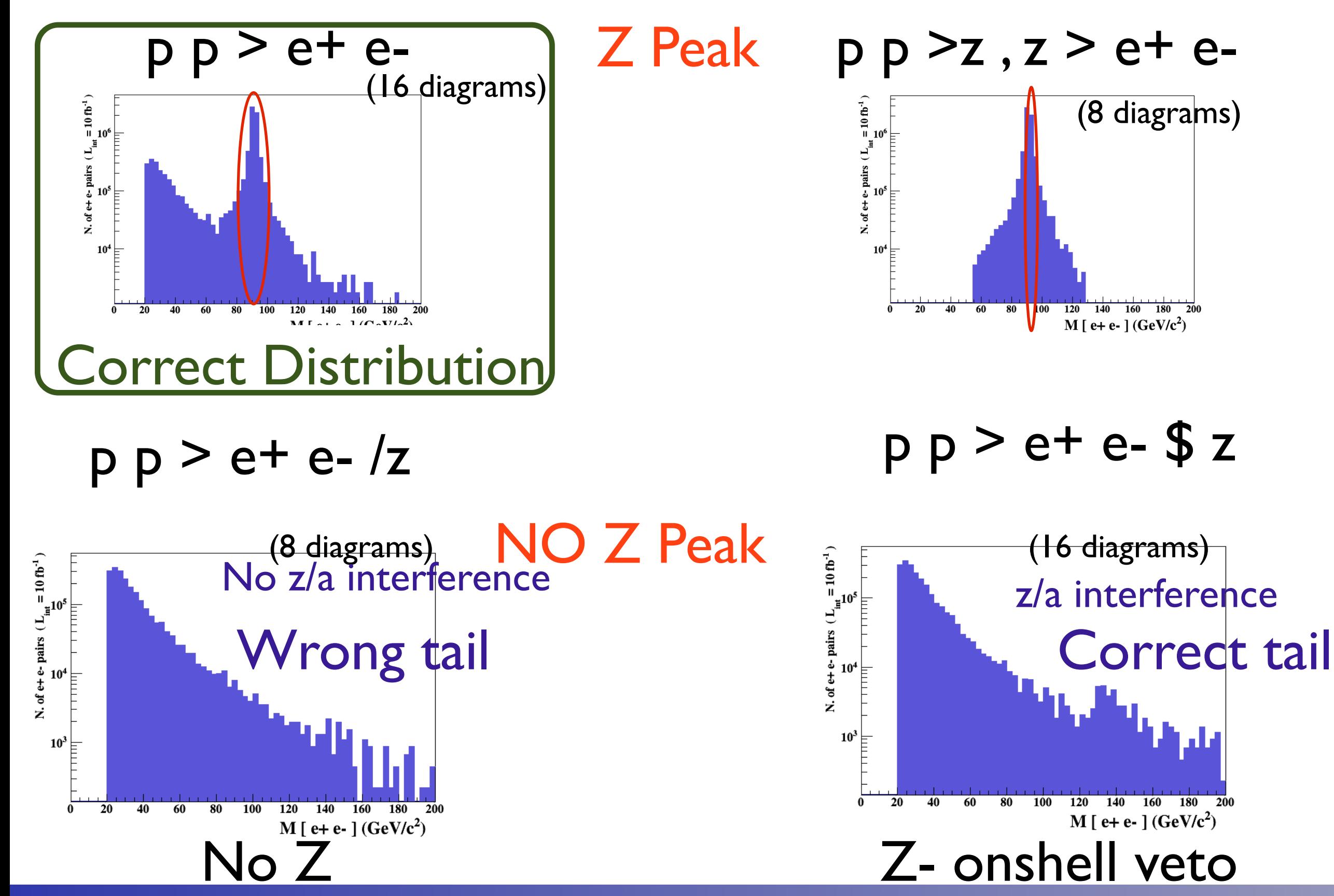

MG5aMC **Tutorial for WBS School** 

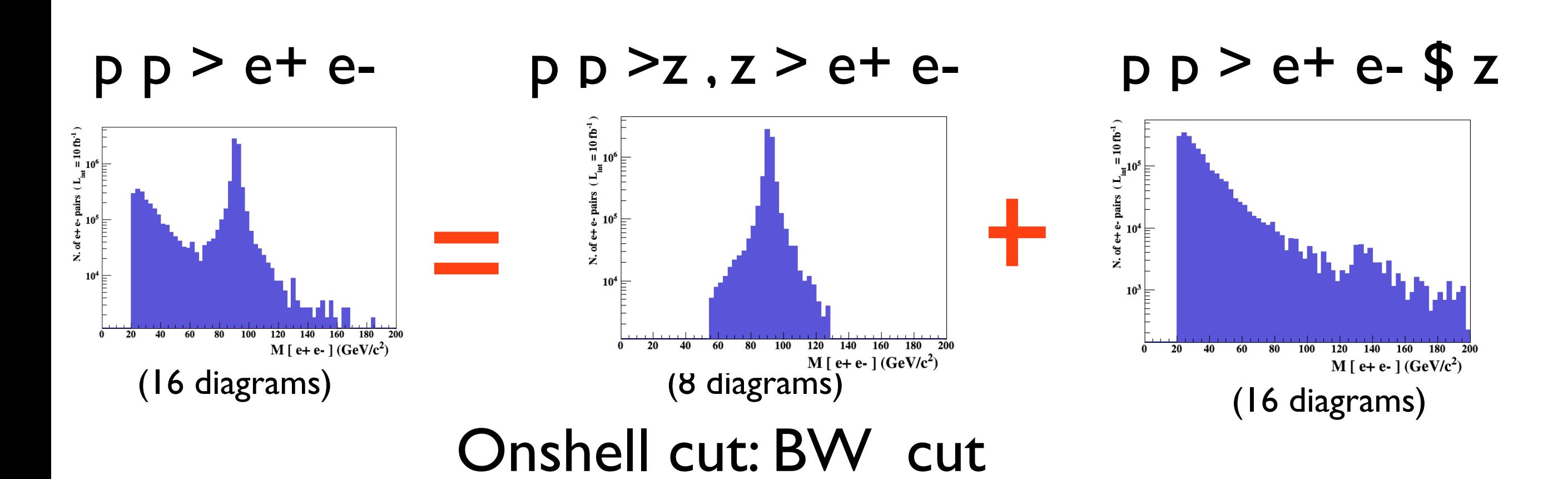

 $|M^* - M|$  < *BW<sub>cut</sub>*  $\ast$   $\Gamma$ 

- The Physical distribution is (very close to) exact sum of the two other one.
- The "\$" forbids the Z to be onshell but the photon invariant mass can be at MZ (i.e. on shell substraction).
- The "/" is to be avoid if possible since this leads to violation of gauge invariance.

# WARNING

- NEXT SLIDE is generated with bw  $cut = 5$
- This is TOO SMALL to have a physical meaning (15 the default value used in previous plot is better)
- This was done to illustrate more in detail how the "\$" syntax works.

### $p p > e+ e- / Z$ See previous slide warning (red curve) (blue curve)

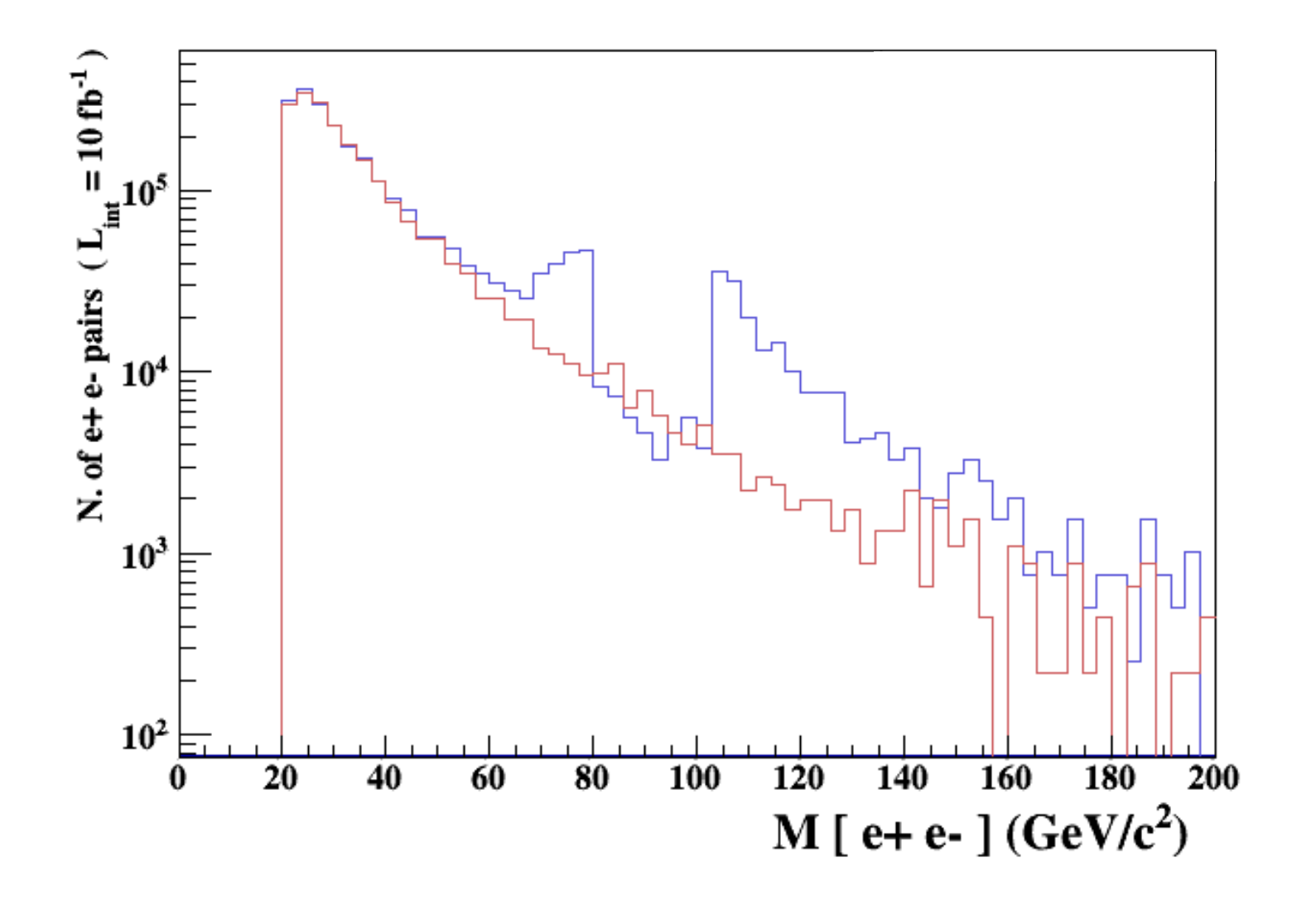

### $pp > e+ e-/Z$  adding  $pp > e+ e-SZ$ See previous slide warning (red curve) (blue curve)

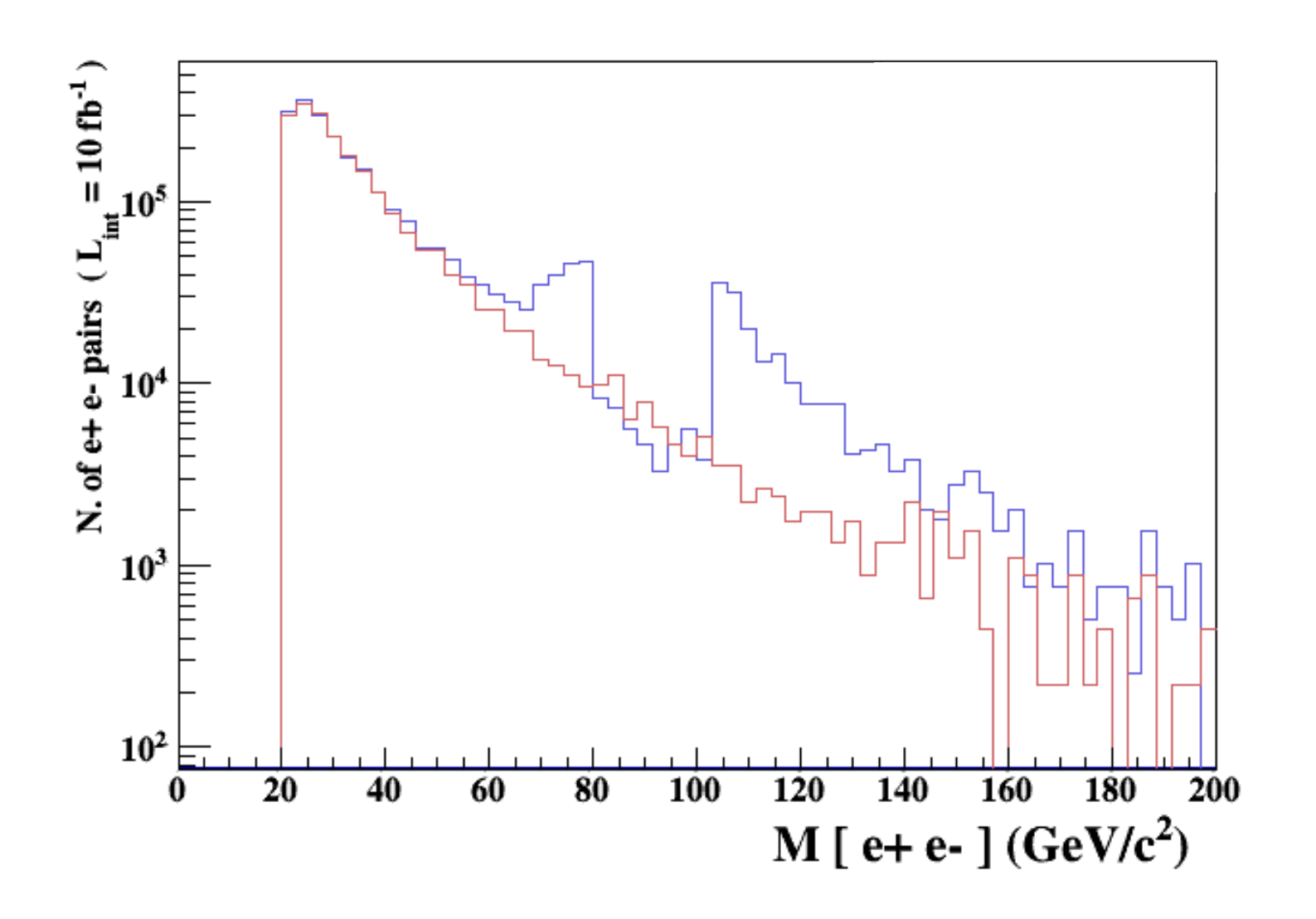

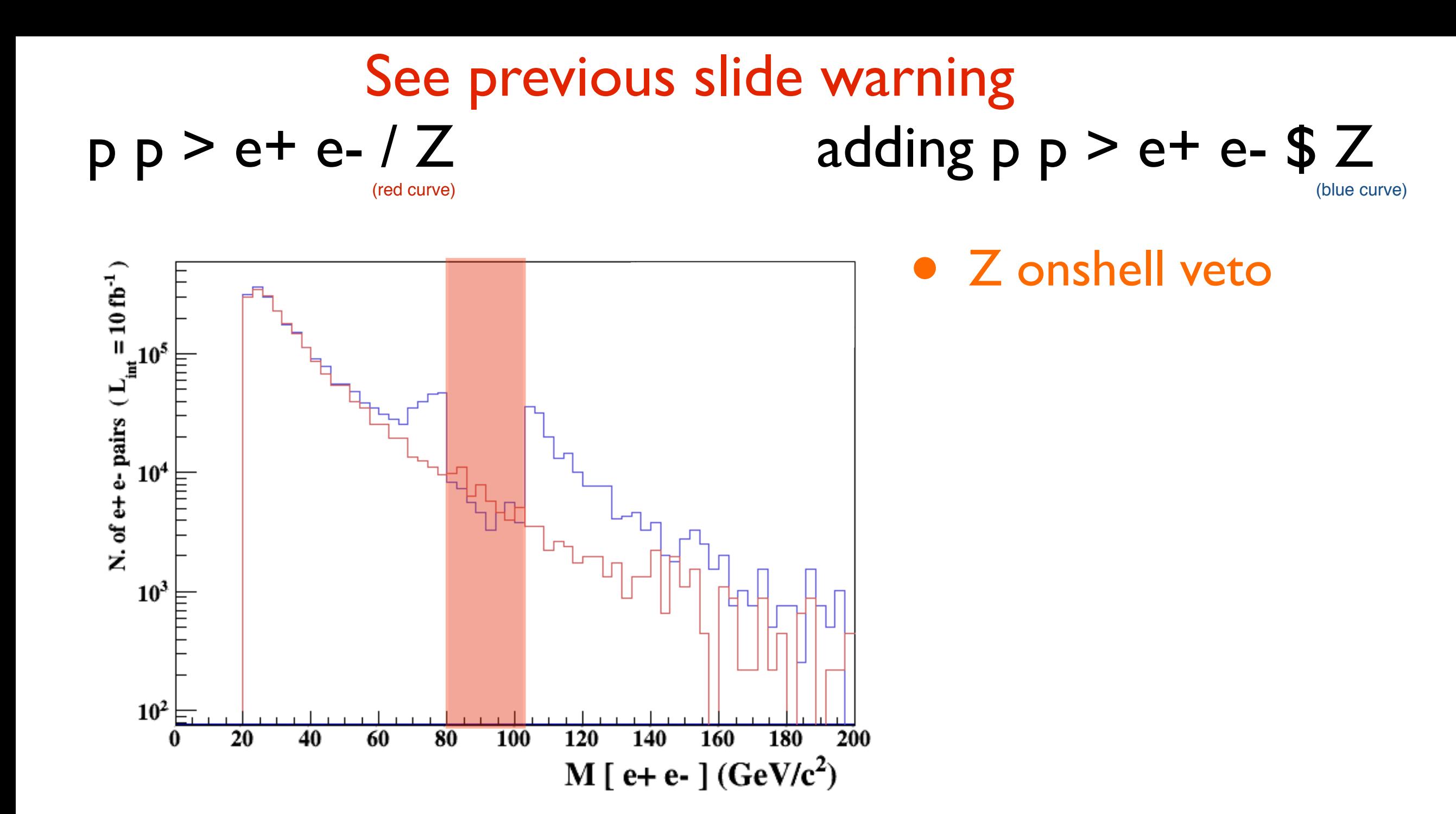

5 times width area

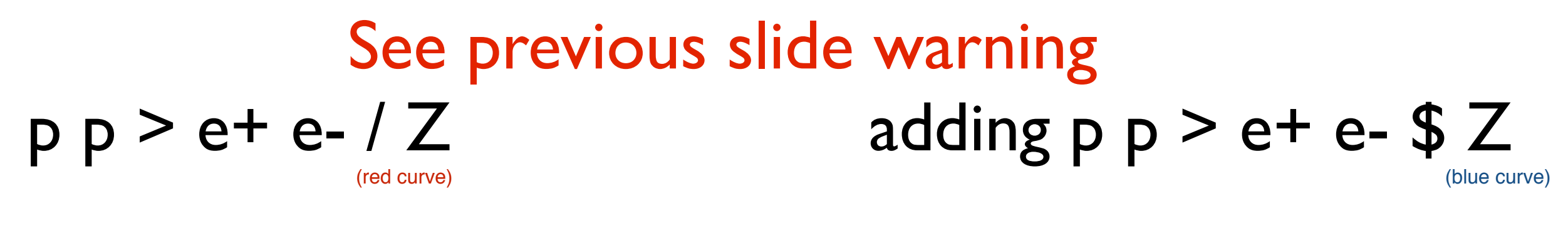

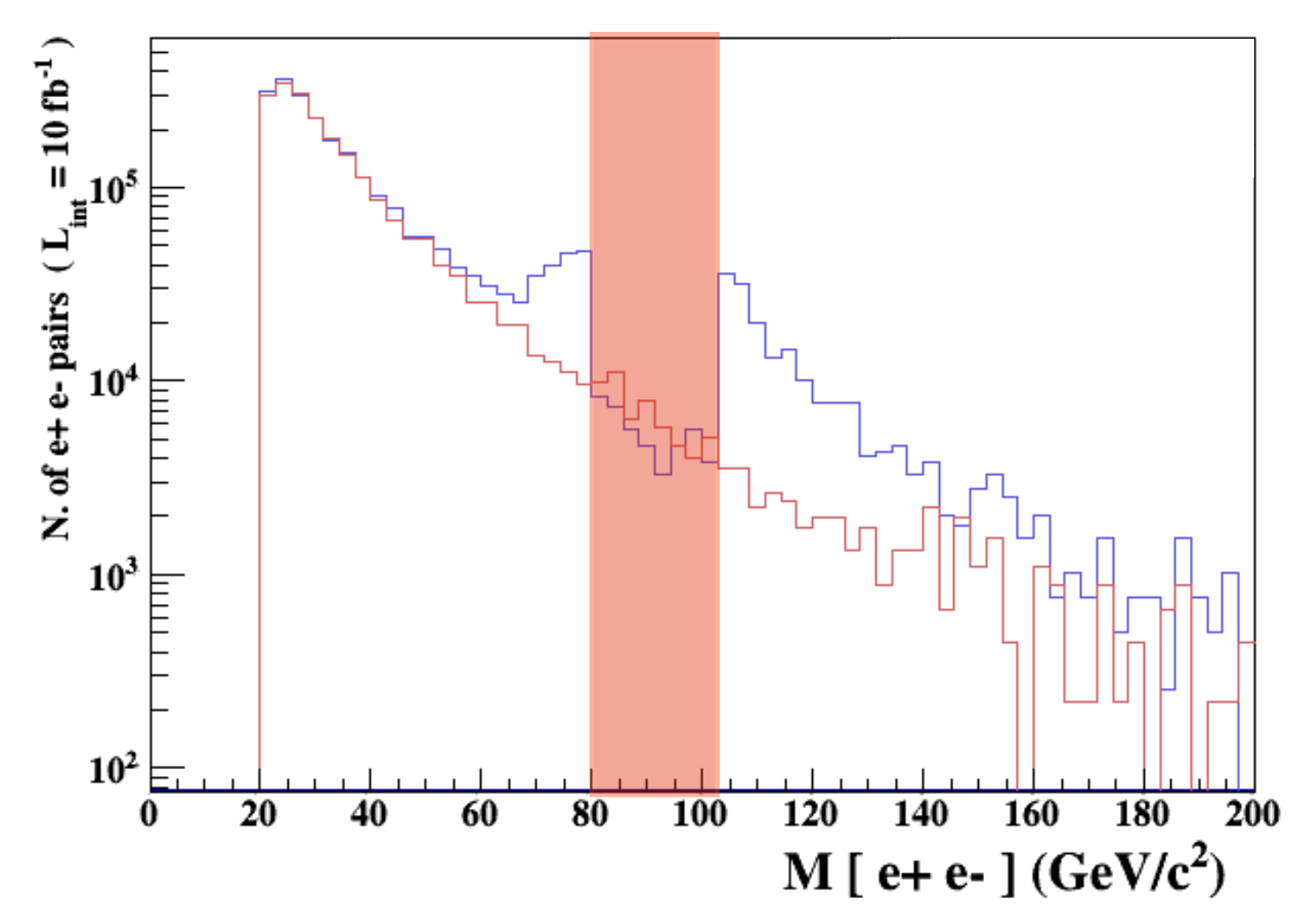

- Z onshell veto
- In veto area only photon contribution

5 times width area

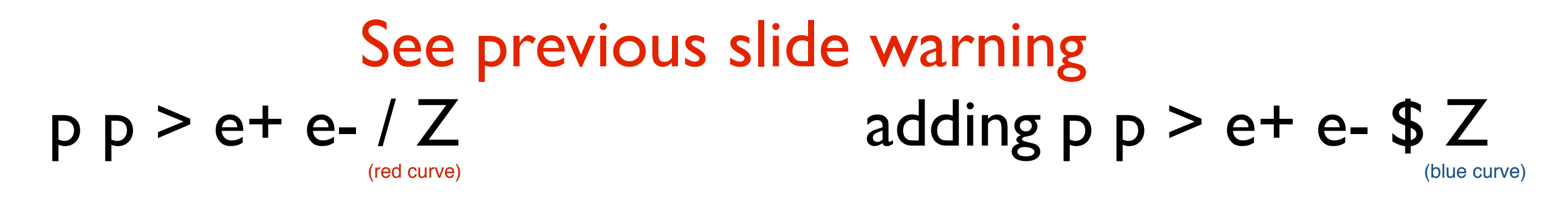

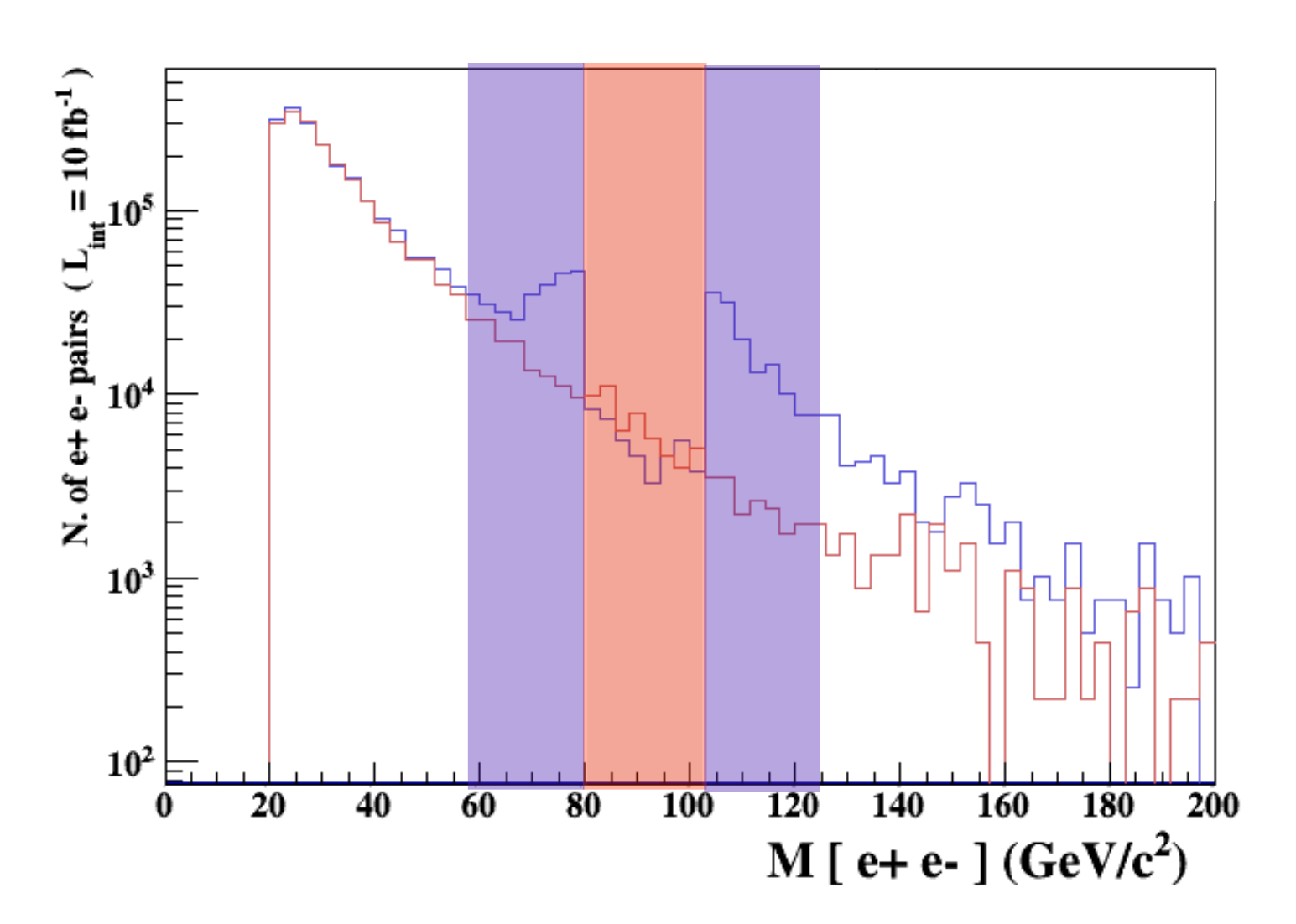

- Z onshell veto
- In veto area only photon contribution
- area sensitive to z-peak

5 times width area 15 times width area

## $p p > e+ e- / Z$  adding  $p p > e+ e-$  \$ Z See previous slide warning (red curve) (blue curve)

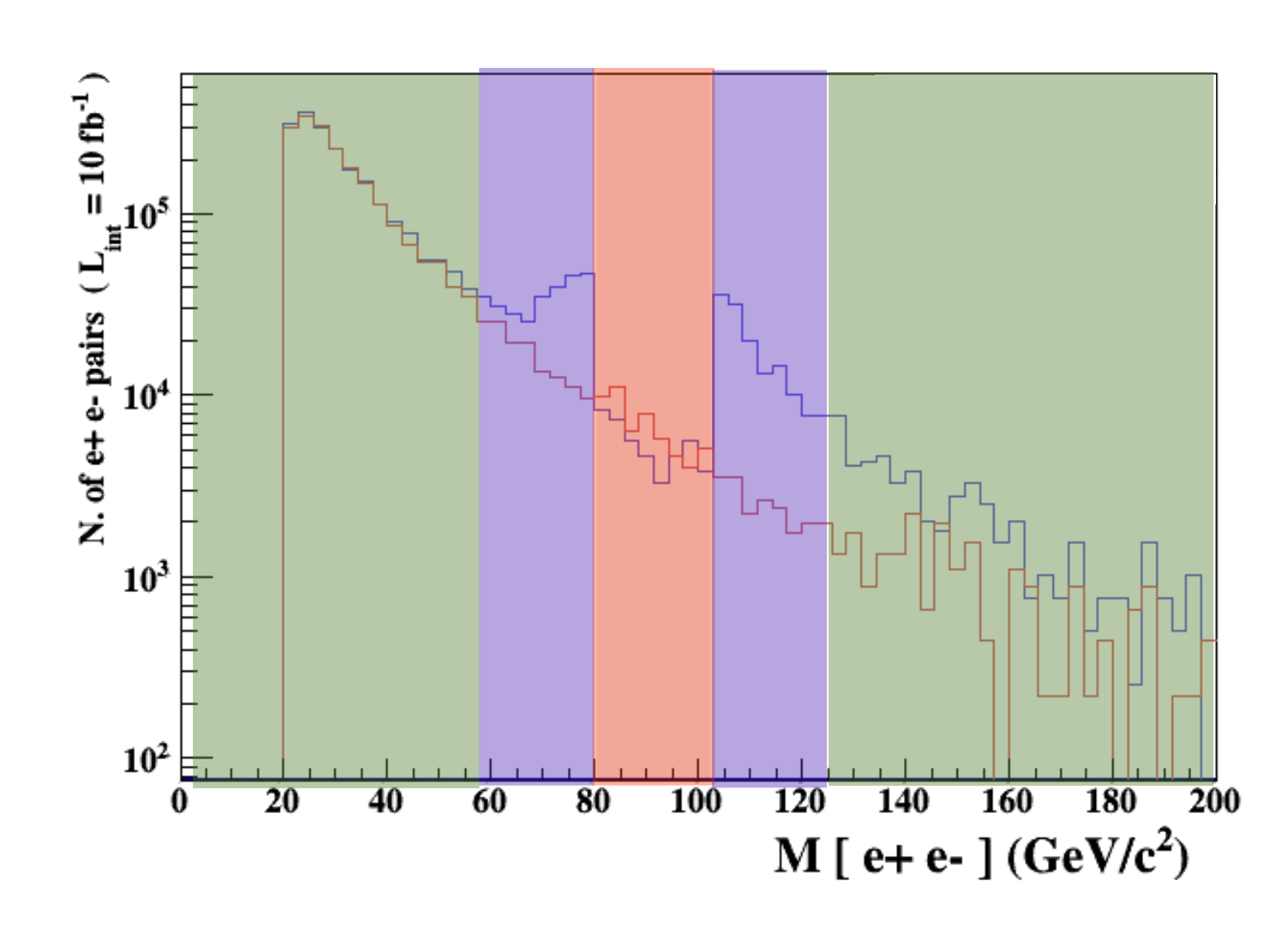

5 times width area simulation.

- 15 times width area
- >15 times width area
- Z onshell veto
- In veto area only photon contribution
- area sensitive to z-peak
	- very off-shell Z, the difference between the curve is due to interference which are need to be KEPT in

## $p p > e+ e- / Z$  adding  $p p > e+ e-$  \$ Z See previous slide warning (red curve) (blue curve)

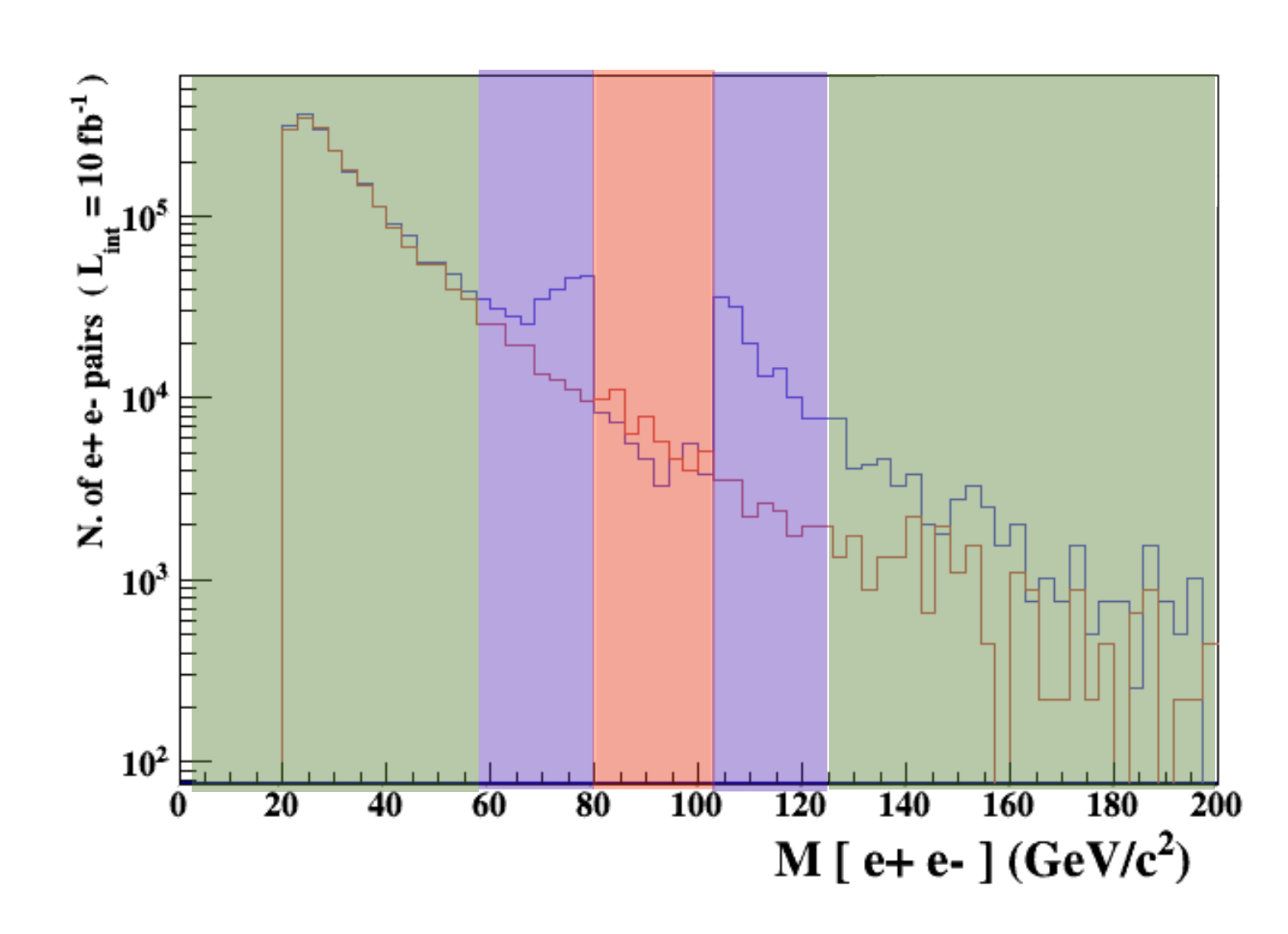

5 times width area simulation.

15 times width area

>15 times width area

## The "\$" can be use to split the sample in BG/SG area

MG5aMC **Tutorial for WBS School** 

- Z onshell veto
- In veto area only photon contribution
- area sensitive to z-peak
	- very off-shell Z, the difference between the curve is due to interference which are need to be KEPT in

## • Syntax Like

- $\rightarrow$  p  $p > z > e + e$  (ask one S-channel z)
- $\rightarrow$  p p > e+ e- / z (forbids any z)
- $\rightarrow$  p p > e+ e- \$\$ z (forbids any z in s-channel)
- ARE NOT GAUGE INVARIANT !
- forgets diagram interference.
- can provides un-physical distributions.

## • Syntax Like

- $\rightarrow$  p  $p > z > e + e$  (ask one S-channel z)
- $\rightarrow$  p p  $>$  e+ e- / z (forbids any z)
- $\rightarrow$  p p  $>$  e+ e- \$\$ z (forbids any z in s-channel)
- ARE NOT GAUGE INVARIANT !
- forgets diagram interference.
- can provides un-physical distributions.

# Avoid Those as much as possible!

## • Syntax Like

- $\rightarrow$  p  $p > z > e + e$  (ask one S-channel z)
- $\rightarrow$  p p  $>$  e+ e- / z (forbids any z)
- $\rightarrow$  p p  $>$  e+ e- \$\$ z (forbids any z in s-channel)
- ARE NOT GAUGE INVARIANT !
- forgets diagram interference.
- can provides un-physical distributions.

# Avoid Those as much as possible!

check physical meaning and gauge/Lorentz invariance if you do.

### • Syntax like

- $p p > z, z > e + e$  (on-shell z decaying)
- $p p > e^+ e^-$  \$ z (forbids s-channel z to be on-shell)
- Are linked to cut  $|M^* M|$  < BW<sub>cut</sub>  $\ast$   $\Gamma$
- Are more safer to use
- Prefer those syntax to the previous slides one

# Exercise V

- Generate top pair production at LO,
- Do the fully leptonic decay of the top pair
- Shower event with pythia8
- Plot the pt distribution of the first jet
- How to improve the simulation
	- Of the cross-section

•<br>• …

• Of the pt of the first/second jet

## Two methods for the decay

- Generate  $p \, p \geq t \, t^{-1}$ ,  $(t \geq w + b, w + b + c)$ ,  $(t^{-1} \geq w b^{-1})$ ,  $w \geq e b$  $ve~$
- **output**
- **launch** 
	- ➡ Ask for Pythia8 and MA5 (rest keep on OFF)
	- $\rightarrow$  set mpi OFF # This is for speed issue for the tuto
- Generate  $p \nvert p \nvert > t$  t t
- Output; Launch
	- Ask for MadSpin and Pythia8 and MA5
	- set mpi OFF  $#$  This is for speed issue for the tuto
	- $\rightarrow$  decay  $t > w + b$ ,  $w + > e + ve$
	- $\rightarrow$  decay t  $\sim$  > w- b  $\sim$ , w- > e- ve  $\sim$

## Two methods for the decay

- Generate  $p \nvert p > t \cdot t^2$ , ( $t > w + b$ ,  $w + b > e + v e$ ), ( $t^2 > w b^2$ , w- $b > e b^2$  $ve~$
- Full phase-space integration
	- Does not rely on the Branching ratio
	- $\rightarrow$  Rely on the full width
	- ➡ cut-off to avoid be too much off-shell
- Generate  $p \nvert p > t$  t  $\sim$  + Madspin
	- $\rightarrow$  Rely on the Branching ratio
	- Keep the full spin-correlation
	- Keep off-shell effects: cut-off to avoid be too much off-shell

# Improve Precision

#### • cross-section

- ➡ Need to go to NLO
	- ✦ No decay chain syntax (only MadSpin option)
	- ✦ generate p p > t t~ [QCD]
- ➡ To generate events we need to know which Parton-Shower, you will use!!
	- ✦ Events generated for that specific PS
		- Using another will break NLO accuracy
- ➡ MadSpin decay is based on LO and NWA.

# Improve Precision

- Pt of the first jet
	- ➡ Add the jet at LO:
		- ← generate  $p$   $p$  >  $t$   $t$   $\sim$   $j$ 
			- Valid for hard jet only!
	- ➡ Going to NLO: "generate p p > t t~ [QCD]"
		- ← As accurate at  $p$   $p$  >  $t$   $t$  $\sim$  j
			- But if you do "generate  $p \nvert p > t$  t  $\left[\text{QCD}\right]$ "

# Improve Precision

- Pt of the second jet
	- Need matching/merging method
		- ✦ generate p p > t t~
		- $\rightarrow$  add process p p > t t~ j
		- $\star$  add process p p > t t~ j j
	- ➡ Use MLM or CKKW-L scheme (or any variation)
	- You can also use matching/merging at NLO
		- ✦ FxFx or UNLOPS
			- generate  $p \nvert p > t$  t  $\sim$  [QCD]
			- add process  $p \nvert p > t$  t  $\sim$  j [QCD]
			- add process  $p \nvert p > t$  t  $\leftarrow$  j j  $[QCD]$
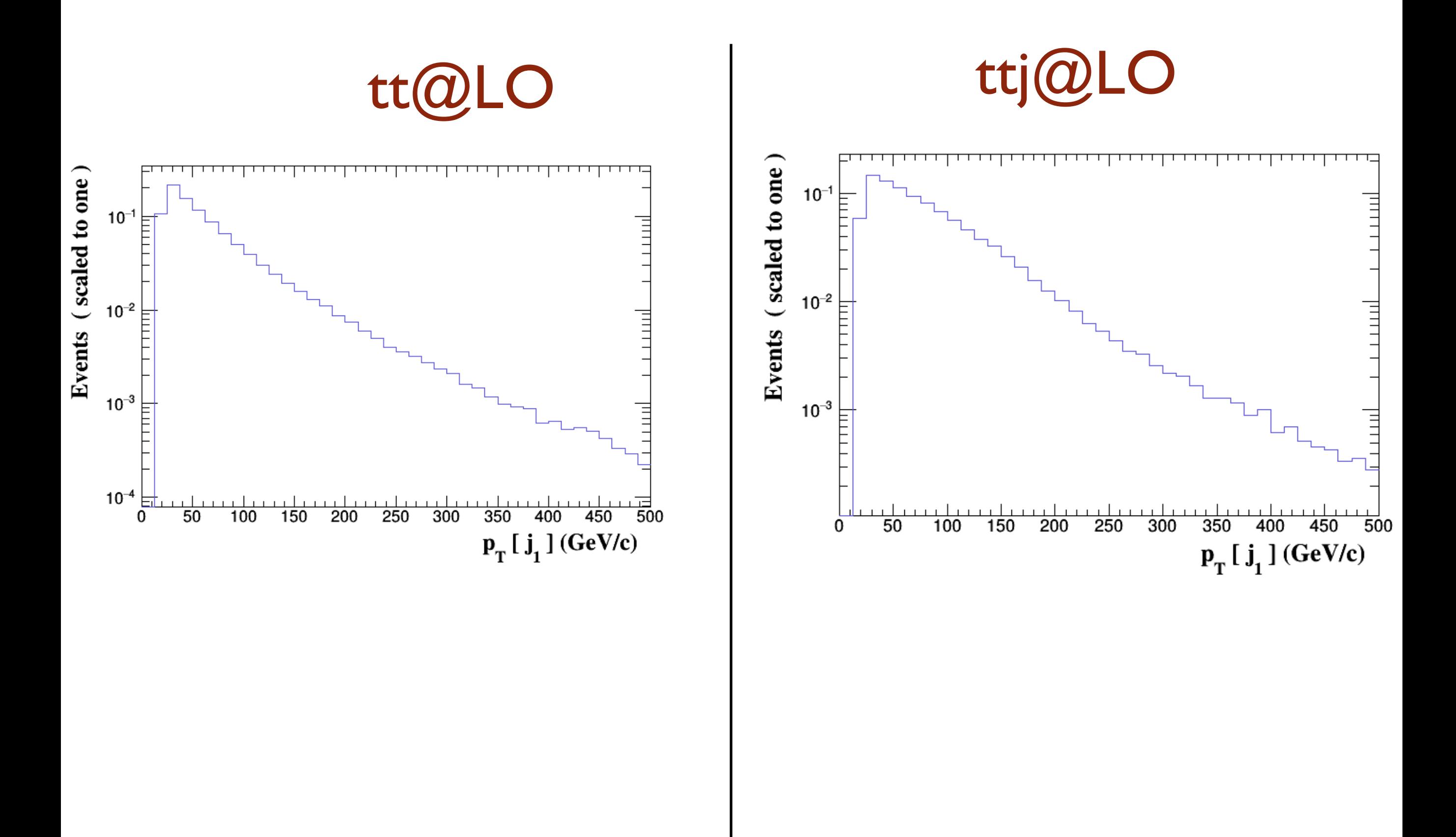

#### MG5aMC **Tutorial for VBS School**

## PT distribution (MLM 0+1j)

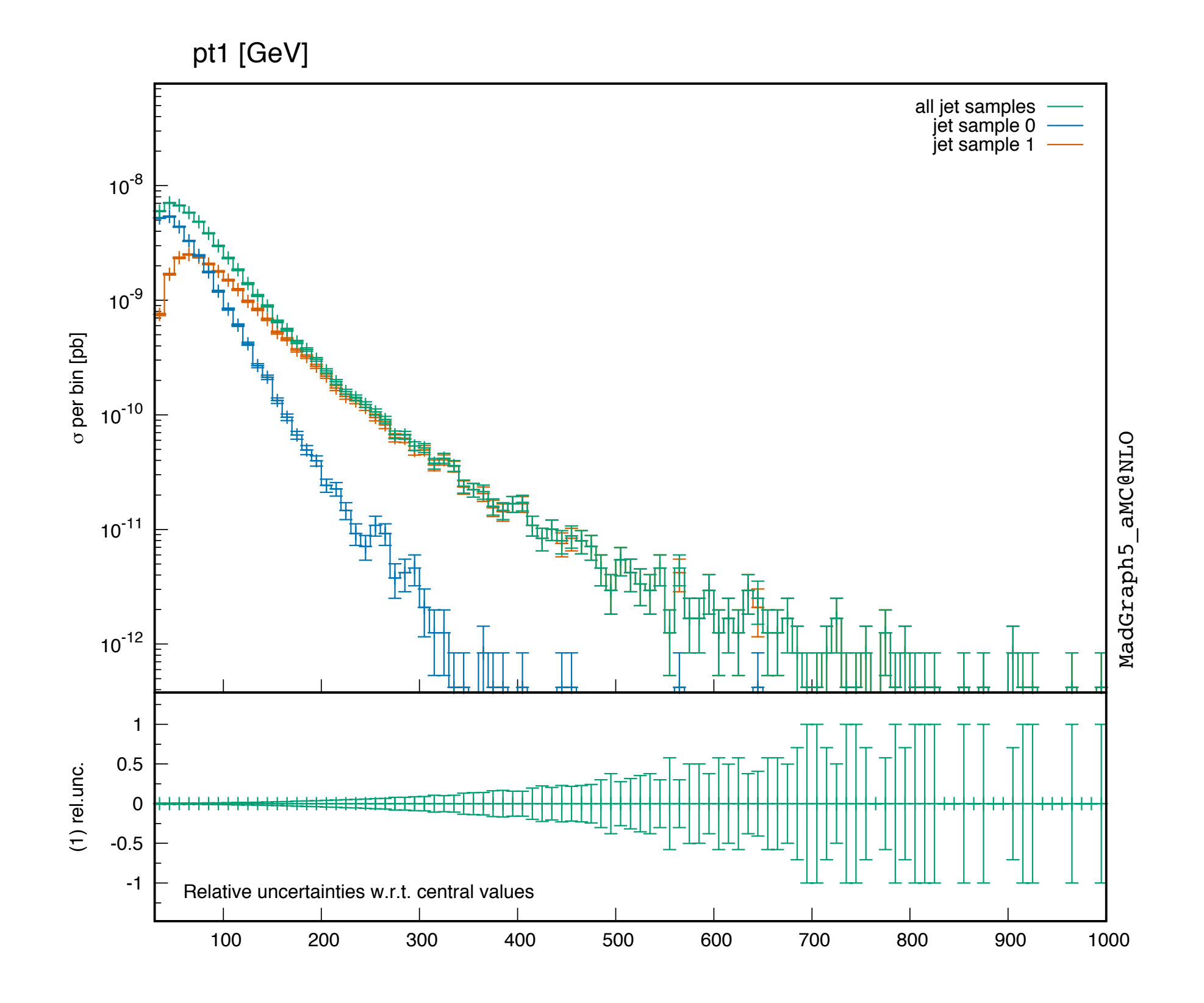

#### MG5aMC **Tutorial for VBS School**

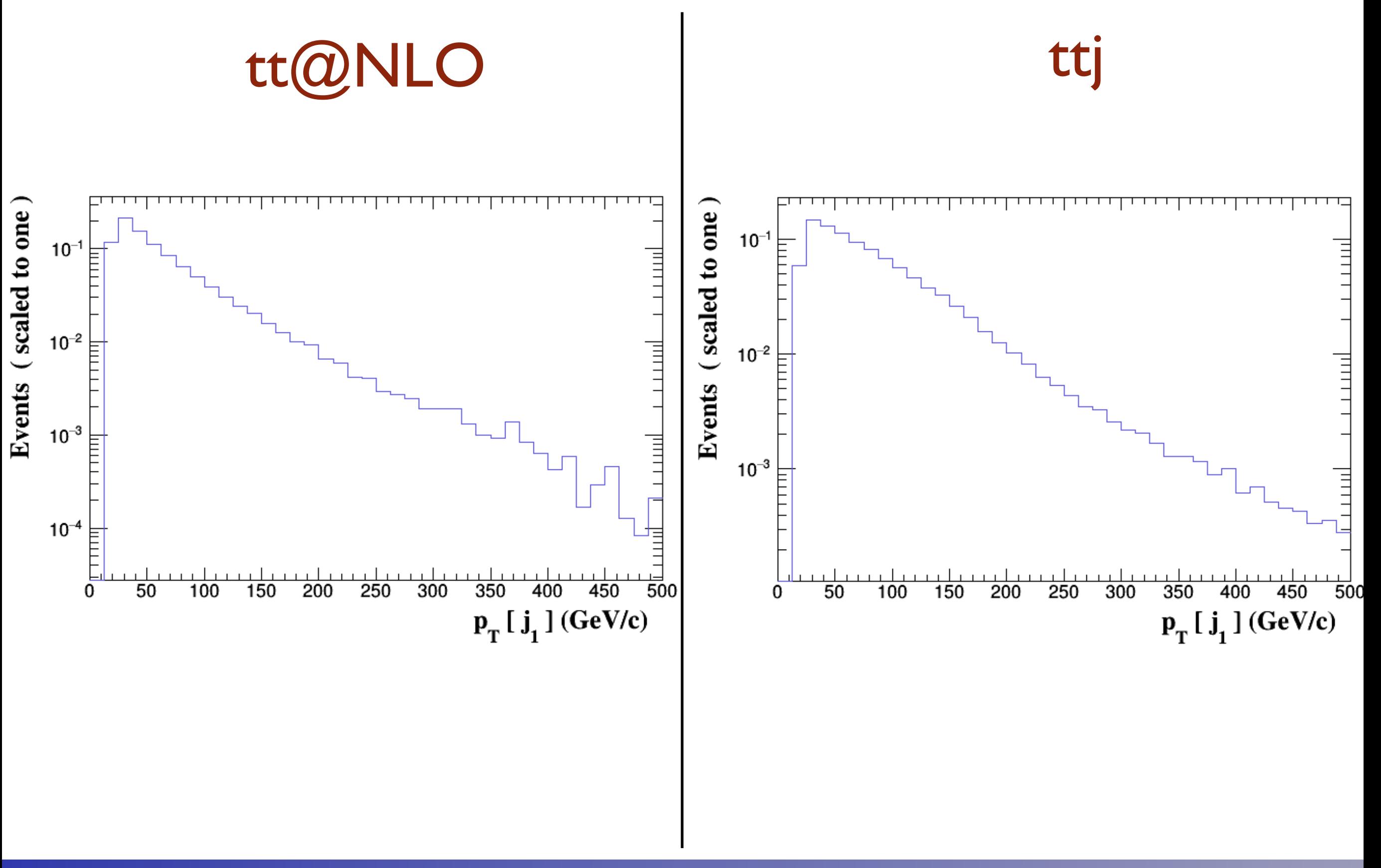

# MG5aMC tutorial II BSM

<u> Kanadian Manazira Man</u>

Eleni Vryonodou, Cen Zhang, Ilaria Brivio And O. Mattelaer

### Exercise I: Restrict Model

- Run the "export command" in your shell!
- import model EWDim6
	- ➡ This downloads it on disk. (and change model to that one for the diagram generation)
	- ➡ This model contains 8 dimension operator
- We want to **RESTRICT** the model to only keep one (Owww)
- Such that Feynman diagram corresponding to other operator are **NOT** generated
	- Makes more optimal code !

### Exercise I: Restrict Model

- Go to models/EWdim6 directory
- Run the script
	- Python write param card.py
- cp param\_card.dat restrict\_owww.dat
	- ➡ The owww part can be changed to ANY string you want [but default and full].
- Edit that file
	- $\rightarrow$  Put the c mass and b mass to zero
	- Put all the dim6 operator at 0 but CWWWL2
	- ➡ Put CWWWL2 to 9.999999e-1
- Go back to MG5 aMC
	- Import model EWdim6-owww

### Restrict Model

# • When importing the model with the flag<br>MG5\_aMC>import model EWdim6-owww

INFO: model loaded from PYTHONPATH: /Users/omattelaer/Desktop/UFOMODEL/EWdim6 INFO: Restrict model EWdim6 with file ../../../Desktop/UFOMODEL/EWdim6/restrict\_owww.dat . INFO: Run "set stdout\_level DEBUG" before import for more information. INFO: Change particles name to pass to MG5 convention Pass the definition of 'j' and 'p' to 5 flavour scheme. Kept definitions of multiparticles  $1 - / v1 / 1 + / v1$  unchanged Defined multiparticle all = g u c d s b u~ c~ d~ s~ b~ a ve vm vt e- ve~ vm~ vt~ e+ t t~ z MG5\_aMC>

### ■ MG5 mode pass to 5 flavour

### ➡ Less Feynman diagram generated

"\*\*\*\*\*\*\*\*\*\*\*\*\*\*\*\*\*\*\*\*\*\*\*\*\*\*\*\*\*\*\*\*\*\*\* ## INFORMATION FOR DIM6 Block dim6 1 1.000000e+00 # CWWWL2

## INFORMATION FOR MASS #################################### **Block mass** 

- 6 1.720000e+02 # MT
- 13 1.056600e-01 # MM
- 15 1.777000e+00 # MTA
- 23 9.118760e+01 # MZ
- 25 1.250000e+02 # set of param :1\*MH, 1\*MP
- Less parameter in the param\_card
	- ✦ No b/c mass option
	- ◆ One Dim6 operator
	- ✦ No CKM block

### Restrict Model

- What's happening
	- 1. All coupling are evaluated for that param\_card
	- 2. All vertex associated to zero coupling (exactly or very small) are **removed** from the model
	- 3. All zero/one value of the param card are frozen to such value (use 0.000001e-99,9.999999e-1 to avoid that)
	- 4. If two parameters are equal (or opposite) in the same block
		- ✦ Remove one of the two parameters
		- ✦ Freeze the second one accordingly
	- 5. If a file default XXX.dat exists use that one as default param card. Otherwise use the restrict XXX.dat itself
		- $\triangleleft$  can be used for benchmark
	- 6. restrict\_default.dat is automatically loaded by MG5aMC
		- ✦ Use import model EWdim6-full to bypass it

### Exercise II: Validate Model

- Validate a Model/Process is always nice !!
	- You will sound like a MG5 expert
- Import model EW-dim6
- check  $p \nvert p > z$  h a

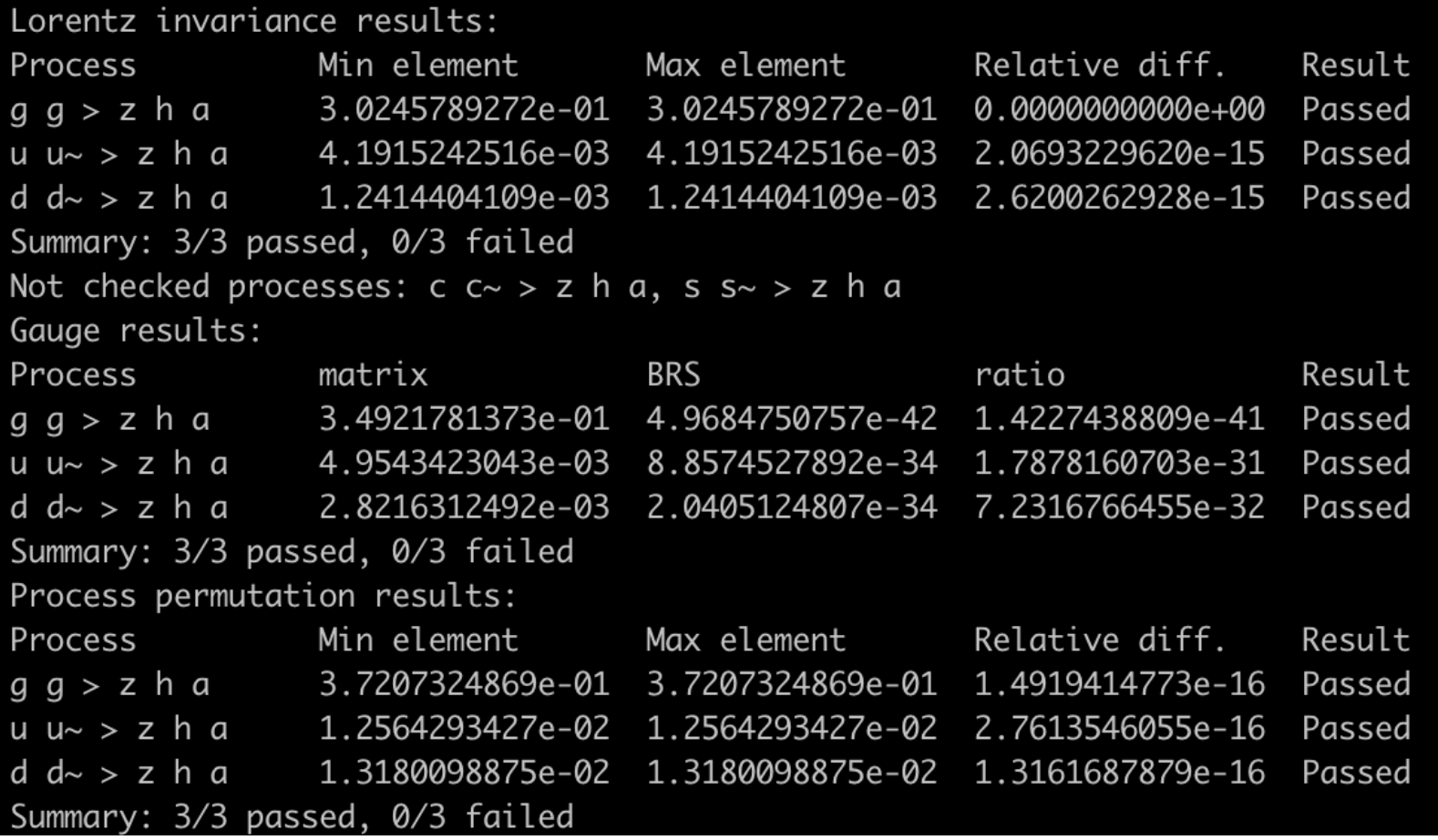

#### **Lorentz**

- Very sensitive to gauge
- **Gauge** 
	- Epsilon replaced
- MG5 consistency
	- Change num method

#### MG5aMC **Tutorial for VBS School**

### Exercise III: Width

- Compute  $p$   $p$  > w+ w-  $b$   $b$ ~
	- Change the top quark width
	- $\rightarrow$  How the cross-section changes (and why)
- compute  $p \nvert p > t \cdot t^2$ ,  $t > w + b$ ,  $t^2 > w b^2$ 
	- $\rightarrow$  Change the top quark width
	- $\rightarrow$  How the cross-section changes (and why)
- compute  $p \nvert p > t$  t  $\sim$  + Madspin decay
	- ➡ Change the top quark width (but keep BR to 1)
	- How the cross-section changes (and why)

### Exercise III: Width

- Compute  $p$   $p$  > w+ w-  $b$   $b$ ~
	- ➡ Cross-section as 1/ Gamma
- compute  $p \nvert p > t \cdot t^2$ ,  $t > w + b$ ,  $t^2 > w b^2$ 
	- ➡ Cross-section as 1/Gamma
- compute  $p \nvert p > t$  t  $\sim$  + Madspin decay
	- ➡ Constant (use the Branching ratio information)
		- ✦ If MadSpin does not re-compute the width
- The width is consider as a free parameter in the computation.
	- Need to be provided correctly for the cross-section/ shape

### Exercise III: Width - Part II

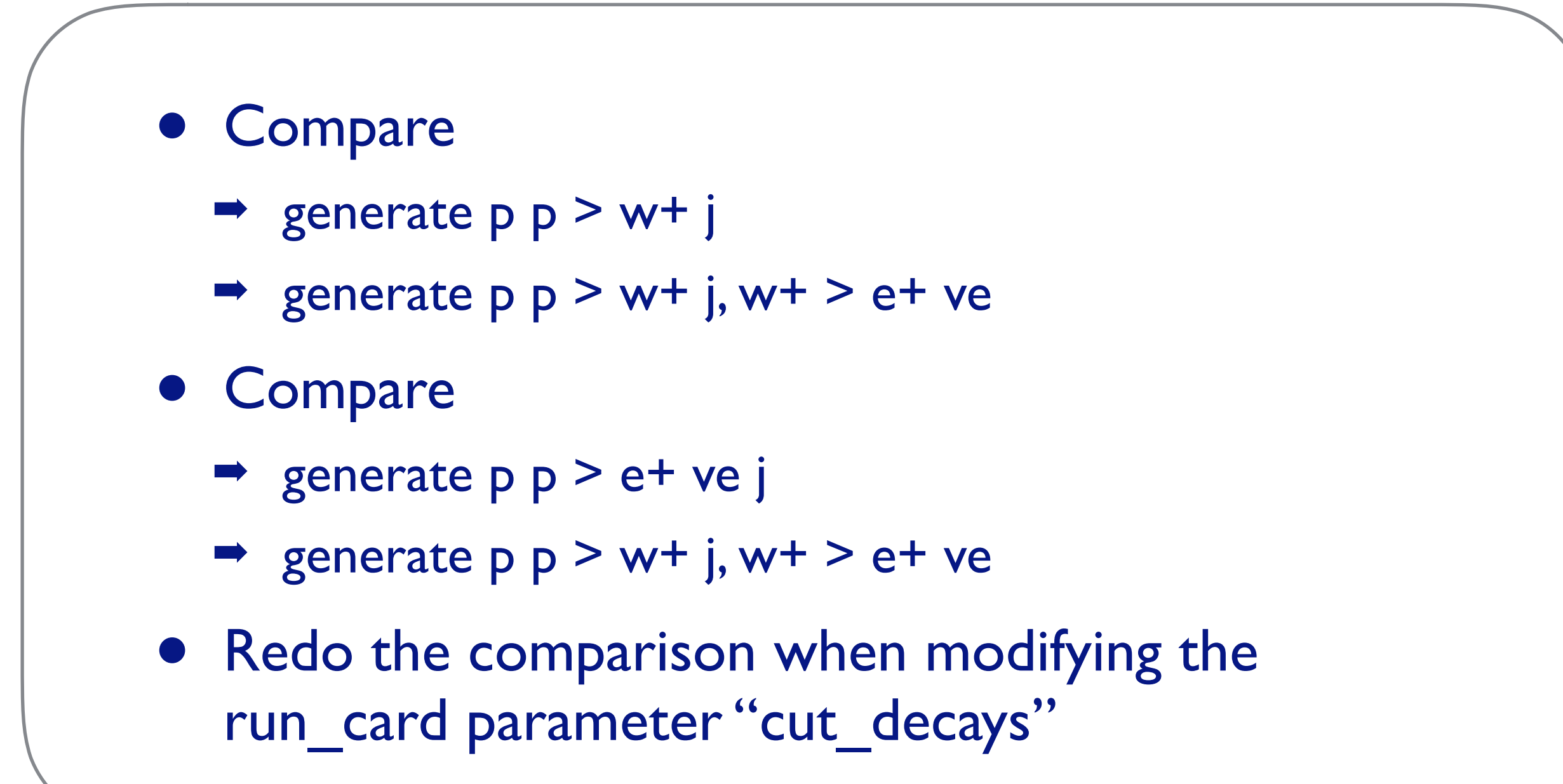

## Width Solution

### Goal • understanding decay-chain handling

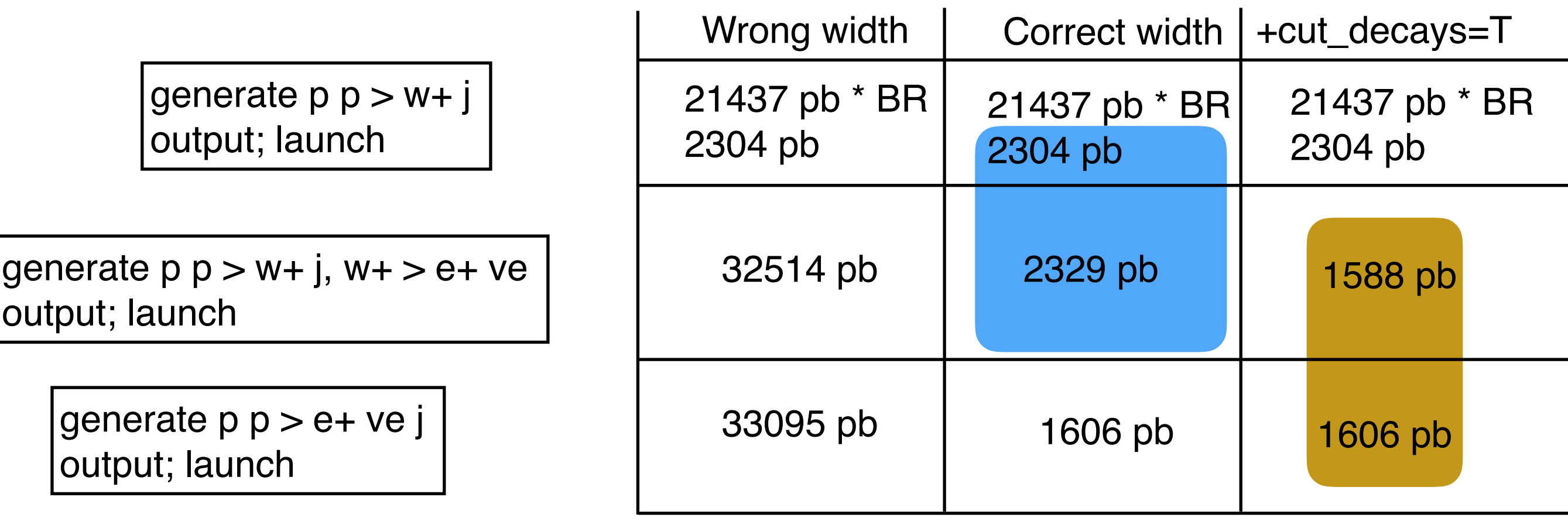

#### Remember

- We do not use the BR information. The crosssection depends of the total width
- particle from on shell decay do not have cut by default

### Exercise III: Width - Part II

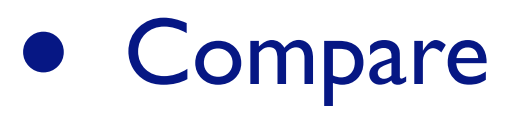

- $\rightarrow$  generate p p > w+ j
- $\Rightarrow$  generate p p > w+ j, w+ > e+ ve
- Compare
	- $\rightarrow$  generate p p > e+ ve j
	- $\Rightarrow$  generate p p > w+ j, w+ > e+ ve

• They are not good default for cut decays parameter. Some people expect that parameter to be True by default and some other to be False

## Width: Trick

- Width are consider as free parameter
	- Not really True
- We can compute them automatically !!
	- $\rightarrow$  "set wt Auto" # or inside the param card
	- ➡ Tree-Level computation
		- ✦ Not valid for the Higgs (but for heft model)
	- $\rightarrow$  Include 3 body decay (bypass them if not relevant)
- **• Check it for the top/W/Z**
- 2 body computation can be done analytically
	- Fasten the computation (need recent UFO model)

### Exercise IV: Interference

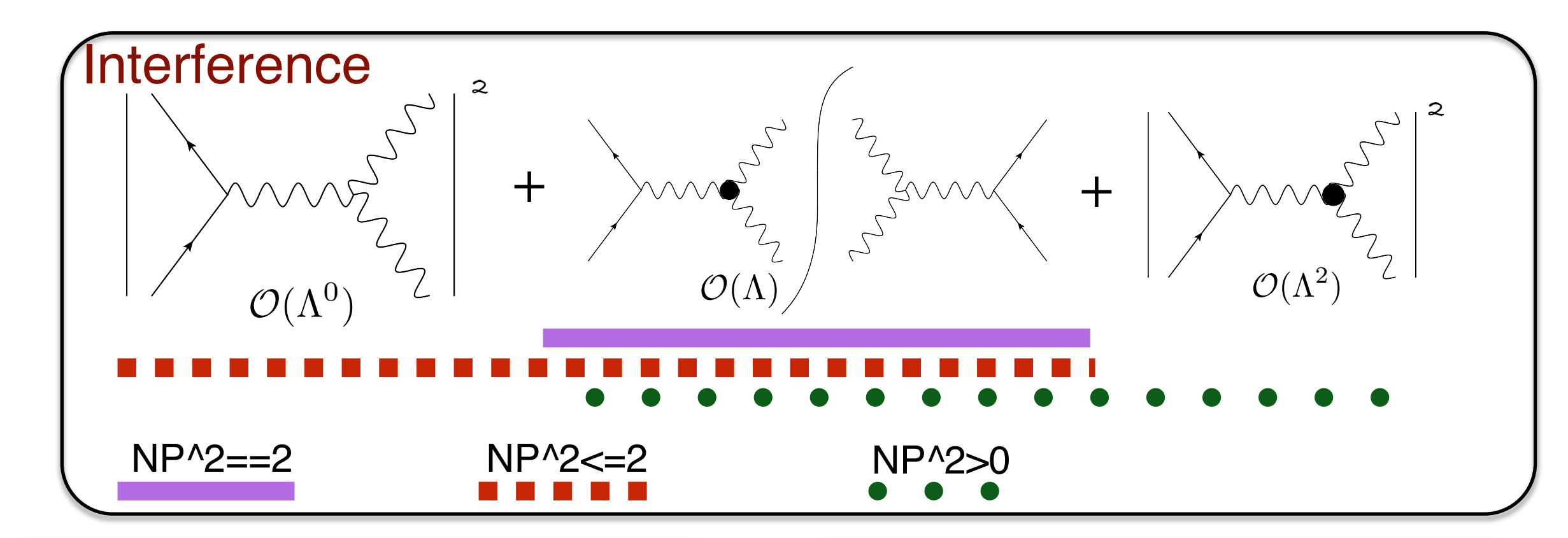

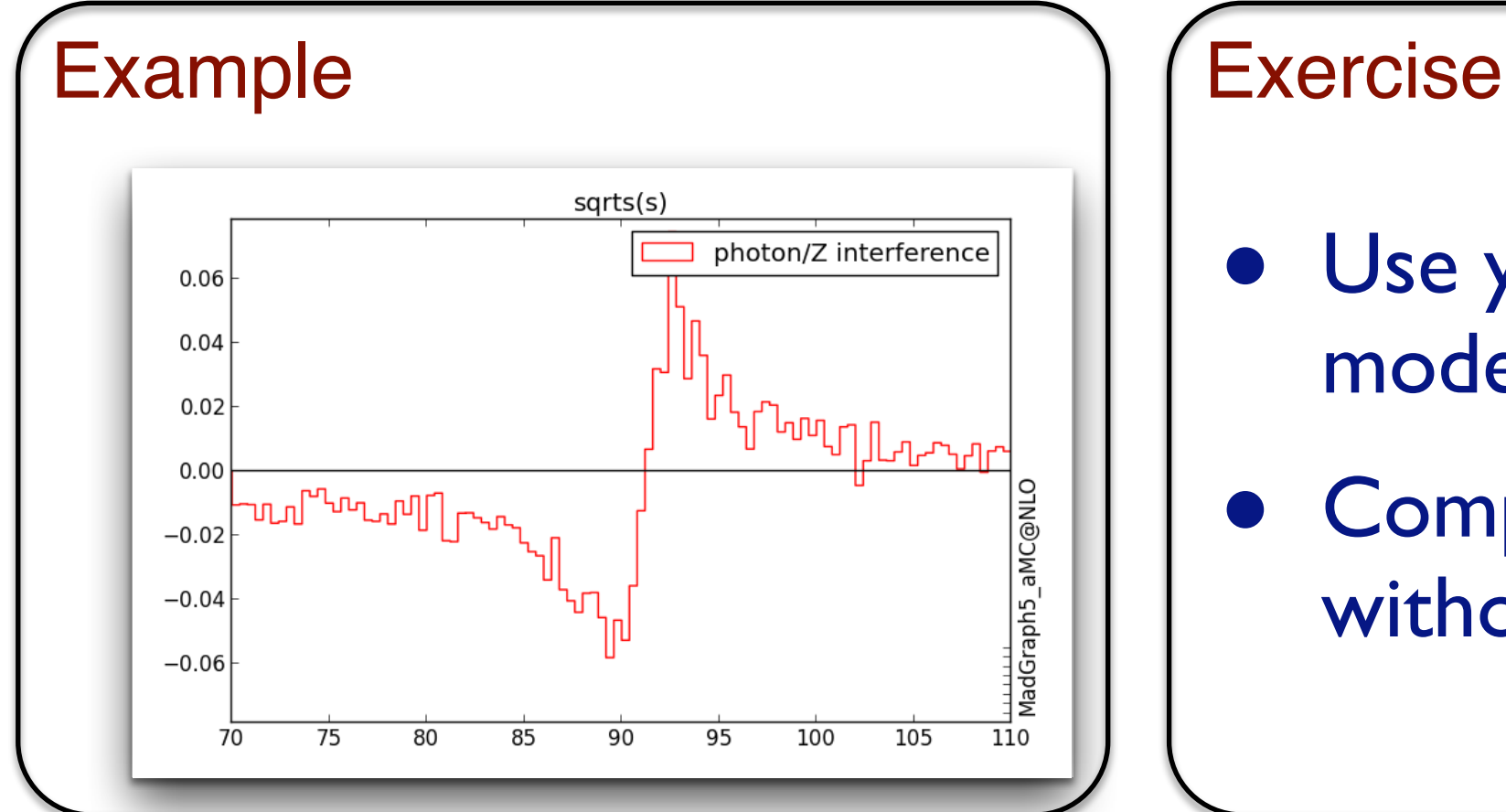

- Use your EWDIM6 model
- Compute cross-section without the square part

### Exercise V: Automation

- 2 Goals:
	- ➡ How to do a parameter scan
	- ➡ How to avoid the cli (command line interface

### Parameter scan

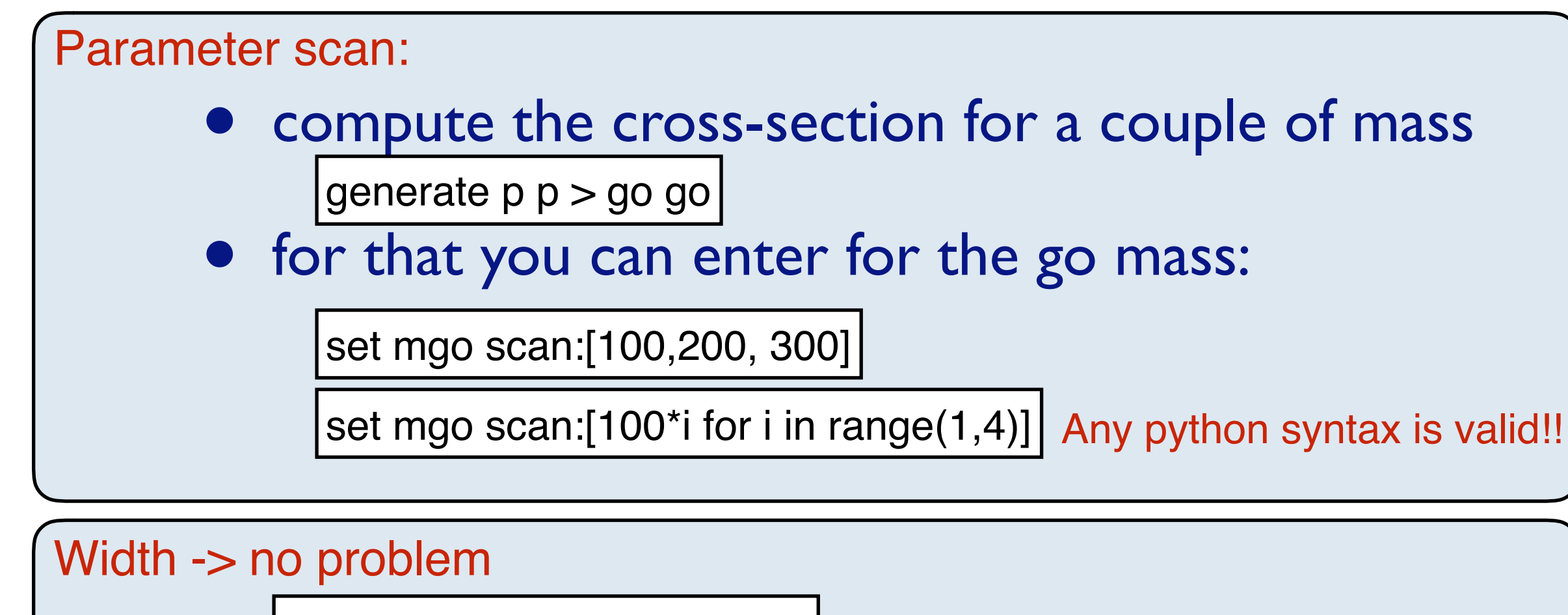

set mgo scan:[100,200, 300]

set wgo Auto | The Recomputed for each benchmark

#### **Output**

### • One additional output file scan\_XX.dat

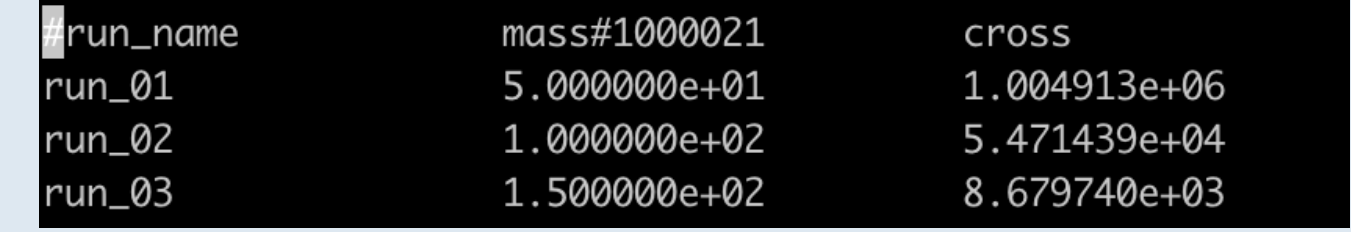

#### MG5aMC **Tutorial for VBS School**

### More than one parameter

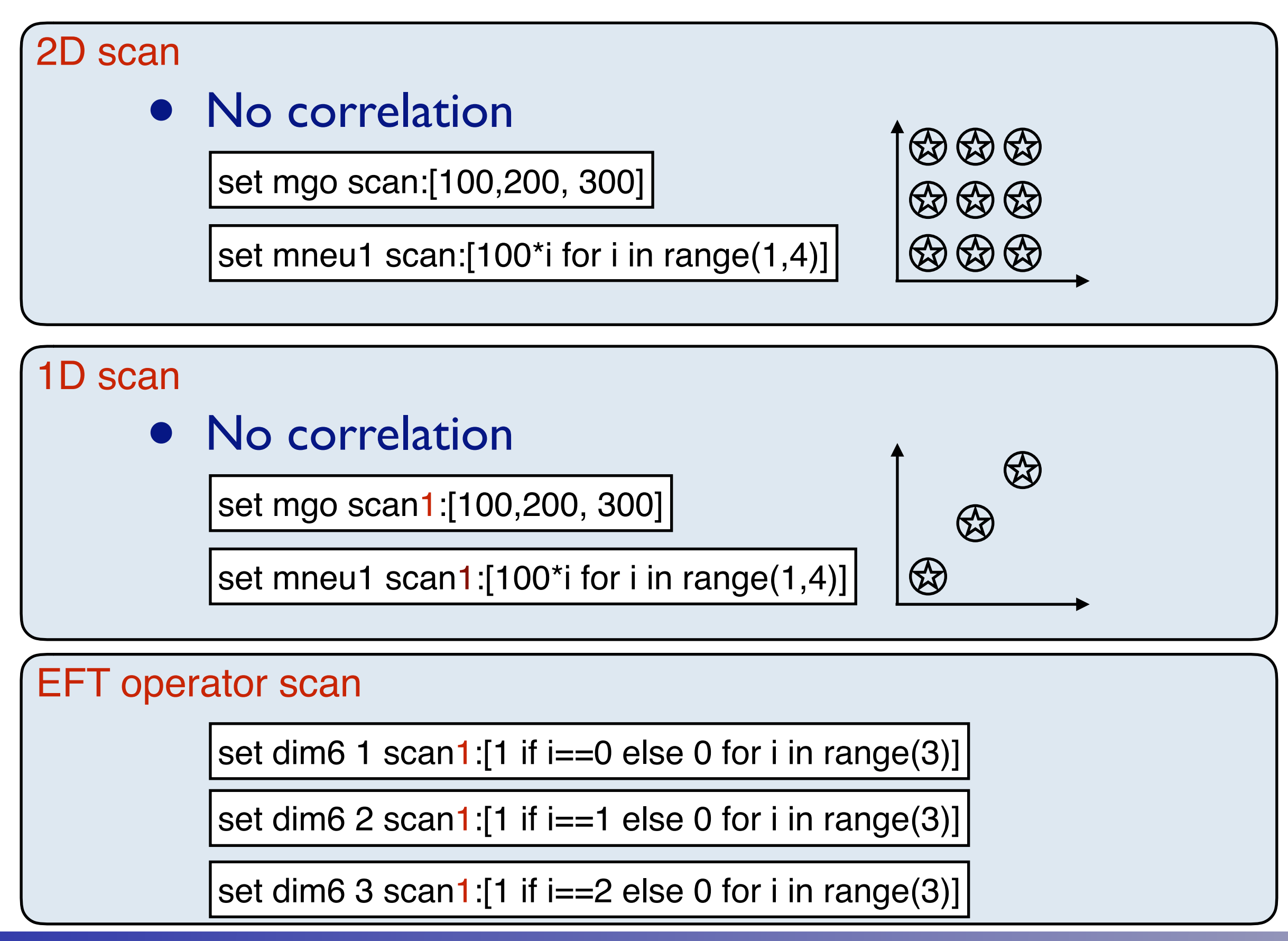

#### **MG5aMC Tutorial for VBS School**

### Automation

#### scripting

- write in a file (./MYFILE)
- run it as ./bin/mg5\_aMC ./MYFILE

How to Run: ./bin/mg5 and PATHC 14 import model EWdim6 generate  $p p > z h$ ouput TUTO launch set nevents 5000 set LHC 13 launch

#### Comment on scripting

- Do not use ./bin/mg5 aMC < ./MYFILE
- If an answer to a question is not present: Default is taken automatically
- EVERYTHING that you type can be put in the entry file

### EFT related trick!

- If you specify one coupling order
	- ➡ Generate p p > t t~ QED<=2
	- All other coupling will be assume to be infinite
		- ✦ Some model restrict EFT operator to one
		- ✦ So their maximum will be one
- This can be changed with
	- $\rightarrow$  set default unset couplings 0
		- ✦ (before the generate command)
- Useful for EFT model when they have plenty of coupling order

# **IUCLouvain**

Institut de recherche en mathématique et physique Centre de Cosmologie, Physique des Particules et Phénoménologie

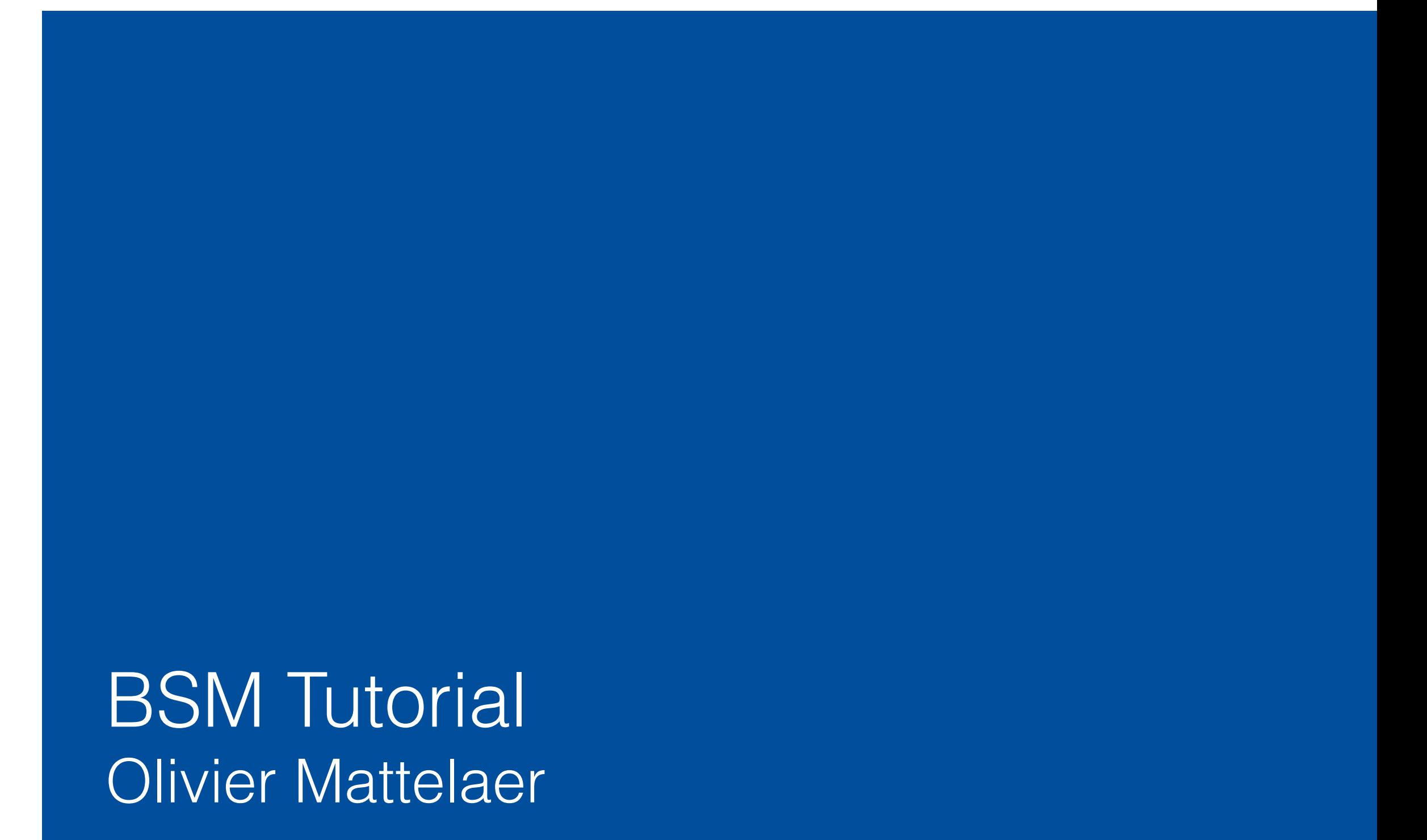

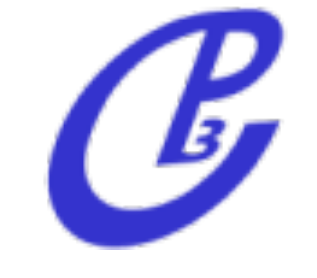

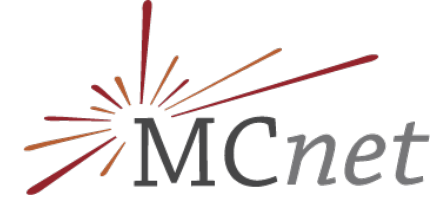

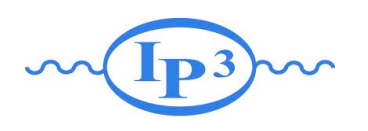

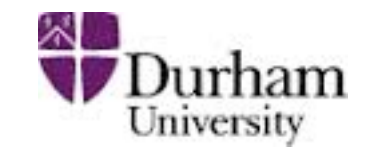

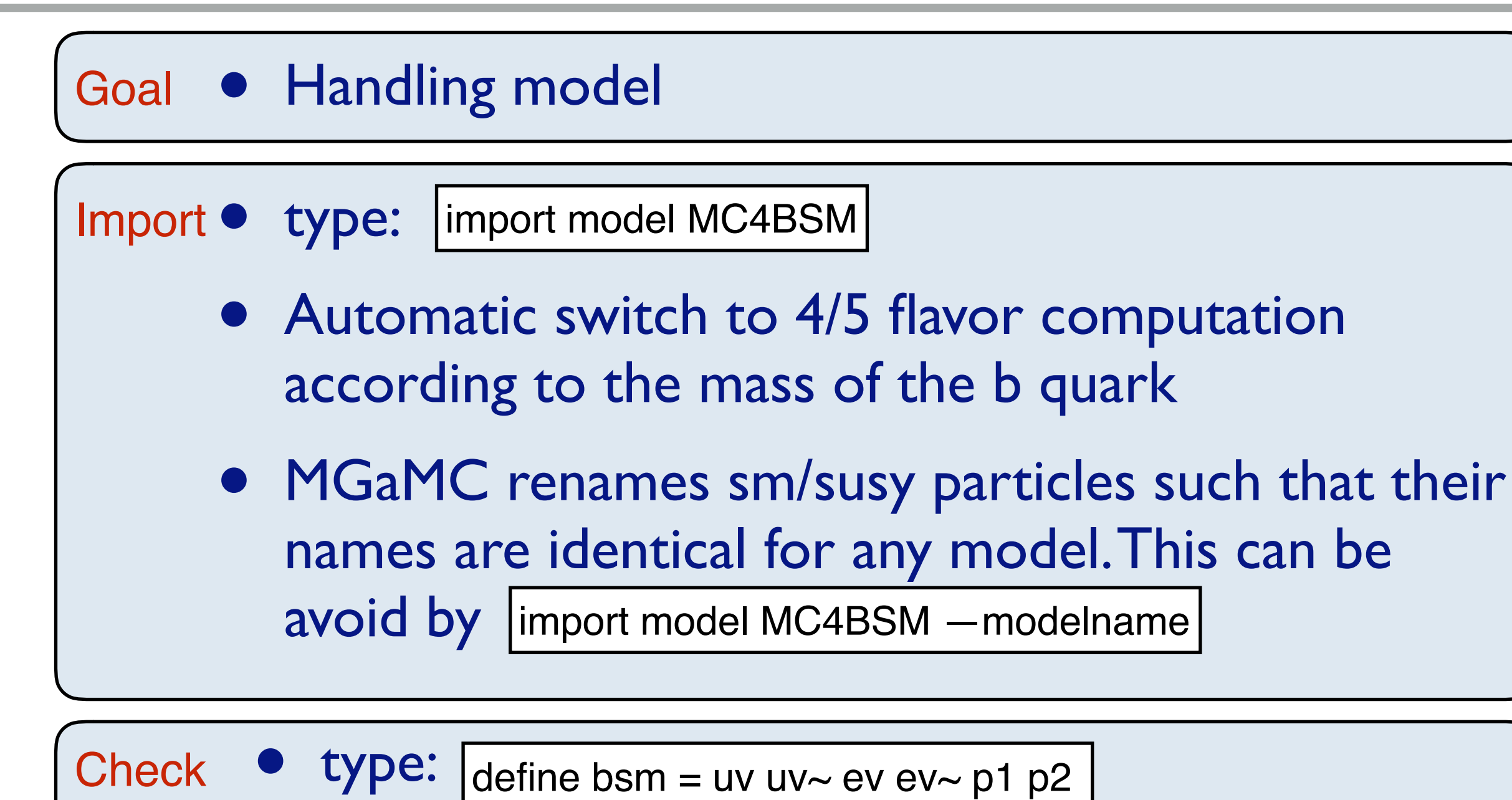

check  $p p > b$ sm bsm

• checks internal validity of the BSM part and consistency of the model (lorentz/gauge)

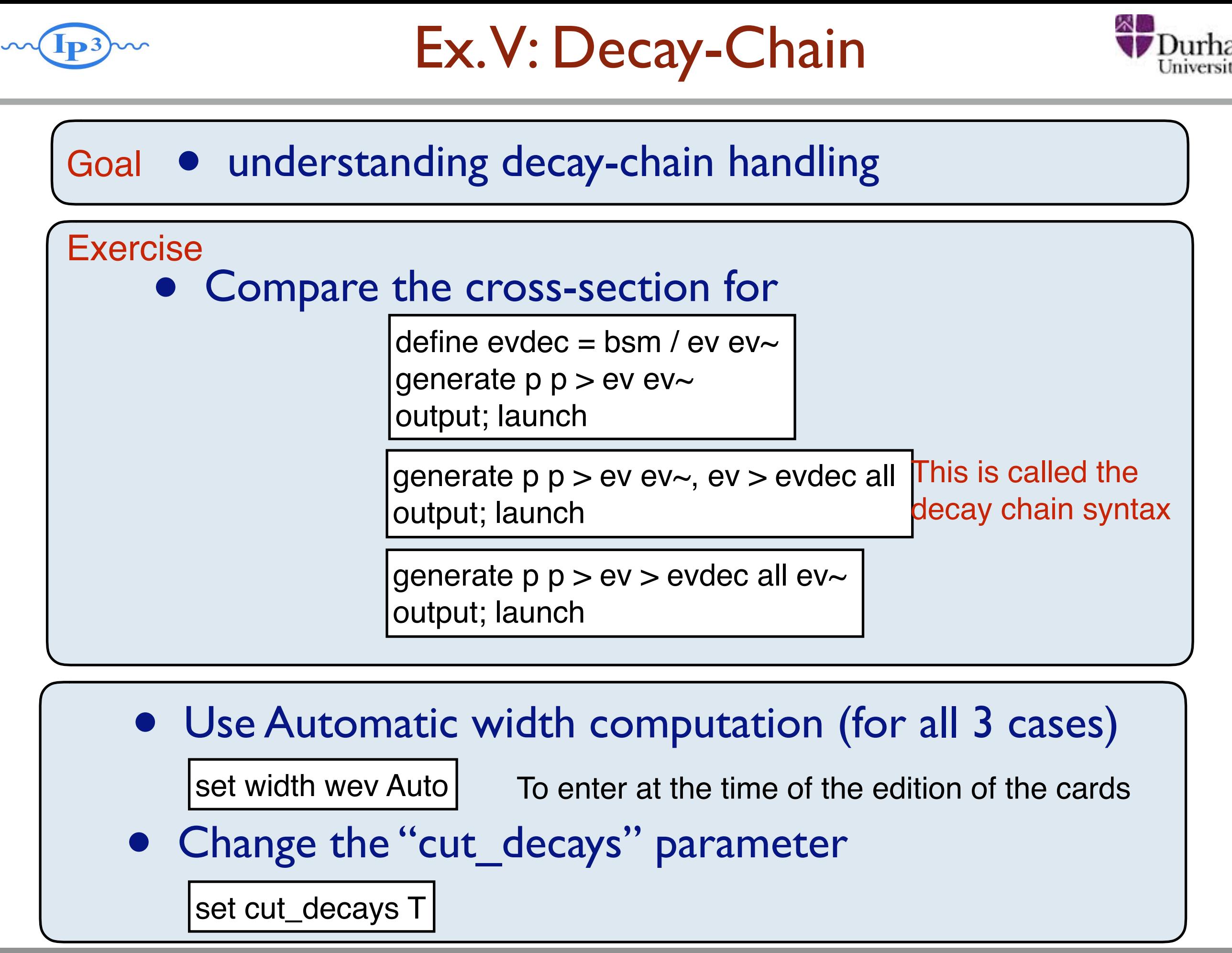

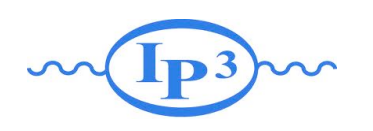

### Decay-Chain Solution

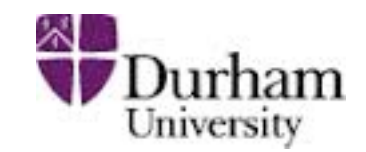

### Goal • understanding decay-chain handling

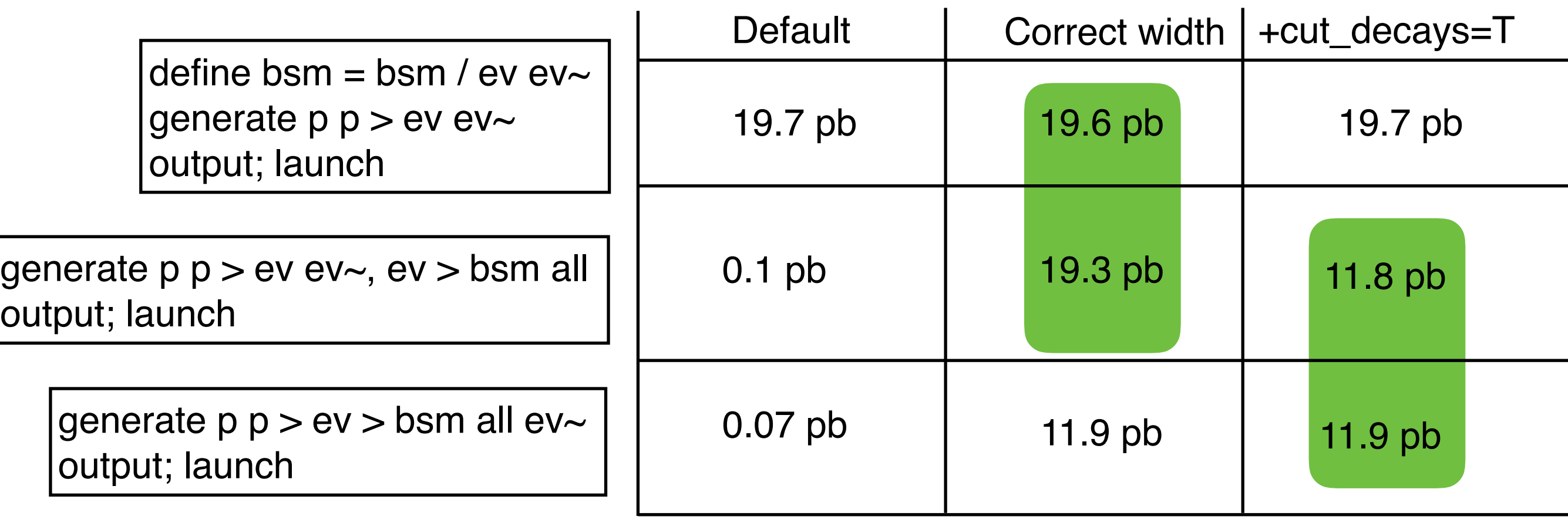

#### Remember

- We do not use the BR information. The crosssection depends of the total width
- particle from on shell decay do not have cut by default

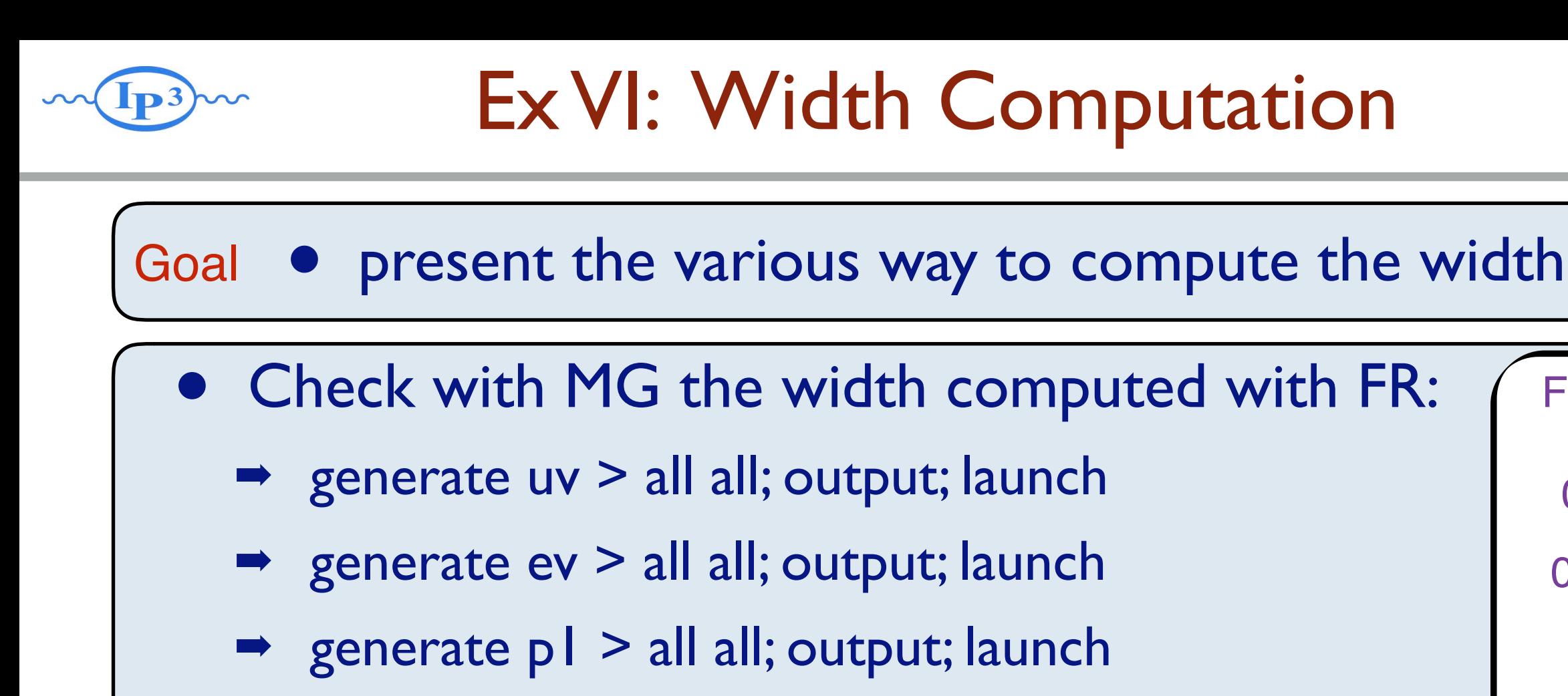

 $\rightarrow$  generate  $p2 >$  all all; output; launch

0.0706 GeV

FR Number

0.00497 GeV

0 GeV

0.0224 GeV

• Compare with compute\_widths bsm

• Why the width of uv is zero here! Function called when width on Auto

• Muv =  $400$  GeV Mev =  $50$  GeV  $\lambda$ =0.1  $m1 = 1$ GeV  $m2 = 100$ GeV  $m12 = 0.5$  GeV

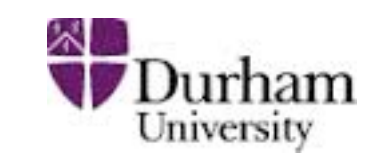

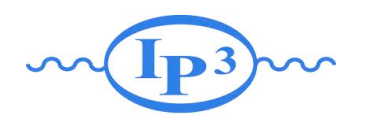

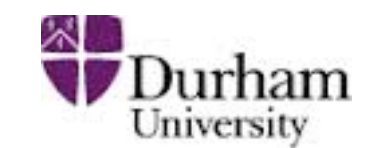

#### Goal • script and scan

#### Parameter scan:

- compute the cross-section for a couple of mass generate p  $p > ev$  ev $\sim$
- for that you can enter for the ev mass:

```
set mev scan:[100,200, 300]
```
set mev scan:[100\*i for i in range(1,4)] Any python syntax is valid!!

#### scripting/ other scan:

- write in a file (./MYFILE)
- run it as ./bin/mg5\_aMC ./MYFILE set nevents 5000

import model MC4BSM generate  $p p > ev e v$ ouput TUTO launch set nevents 5000 set LHC 13 launch set LHC 14

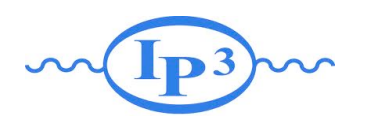

Automation

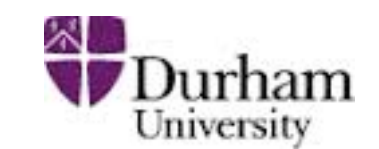

#### Goal • script and scan

#### Parameter scan:

- compute the cross-section for a couple of mass generate p  $p > ev$  ev $\sim$
- for that you can enter for the ev mass:

```
set mev scan:[100,200, 300]
```
set mev scan:[100\*i for i in range(1,4)] Any python syntax is valid!!

#### Comment:

- ONLY for param\_card entry!! Use scripting for other type of parameters (run card,...)
- synchronized scan can be done via

set mev scan1:[100,200, 300] set muv scan1:[100,200, 000] Three value will be computed!!

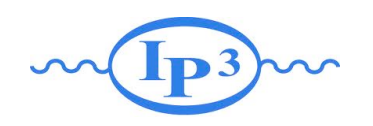

### Automation

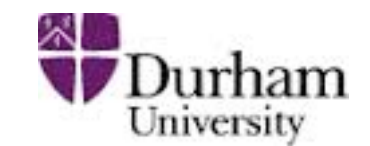

#### scripting/ other scan:

- write in a file (./MYFILE)
- run it as ./bin/mg5 aMC ./MYFILE

#### Comment on scripting

- Do not use ./bin/mg5 aMC < ./MYFILE
- If an answer to a question is not present: Default is taken automatically
- EVERYTHING that you type can be put in the entry file

 $H = 1 + 1 - 2$  Set LHU 13 import model MC4BSM generate  $p p > ev e v$ ouput TUTO launch set nevents 5000 set LHC 13 launch set LHC 14

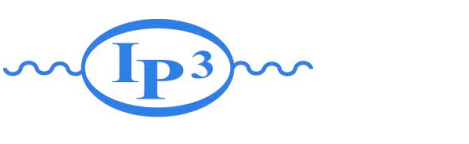

### Exercise VIII: MadSpin

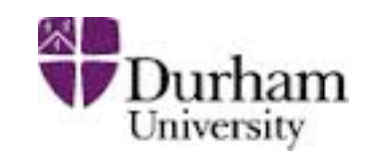

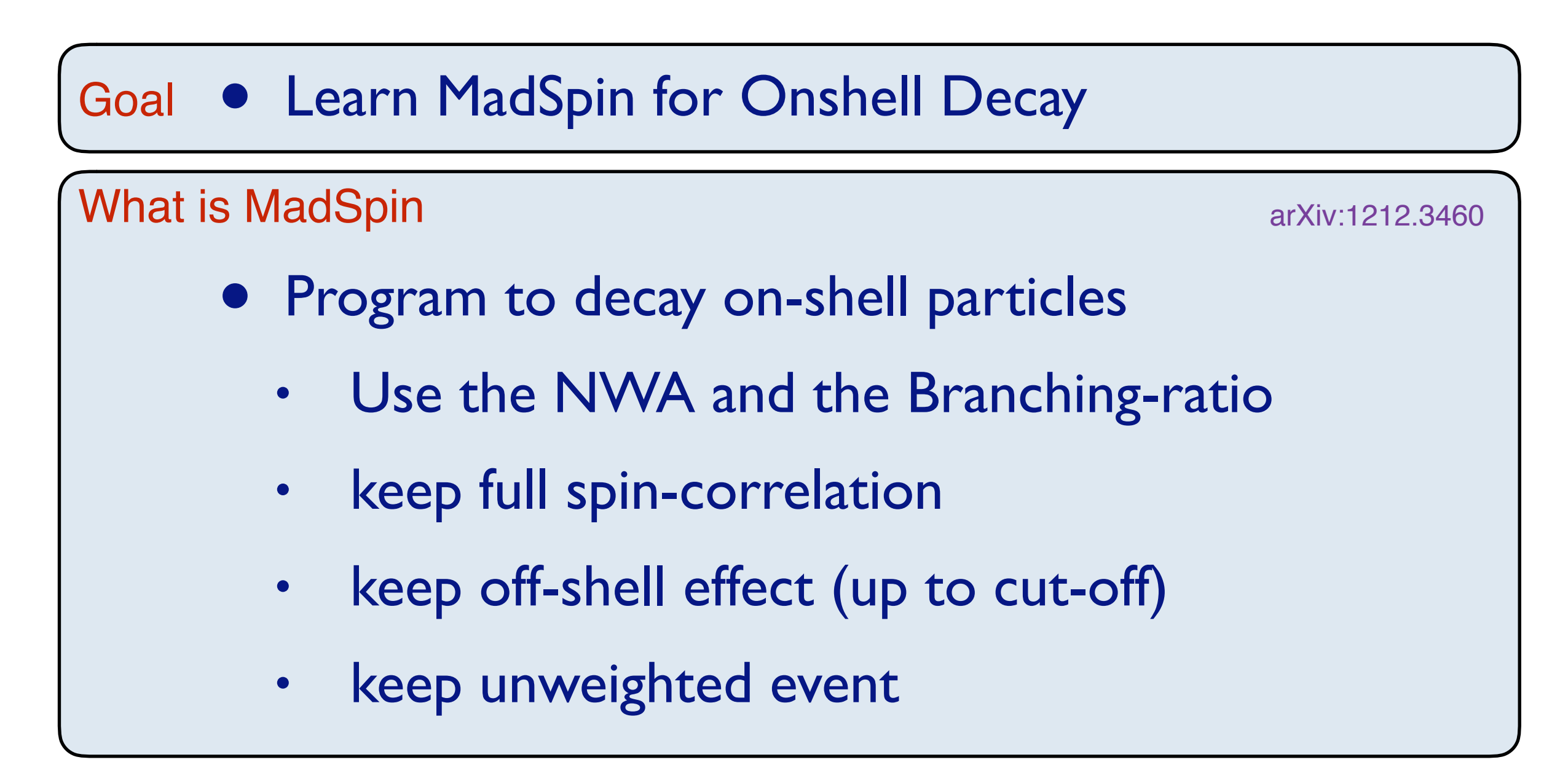

#### **Exercise**

• generate all decay from ev pair production via MadSpin (and compare with decay-chain syntax)

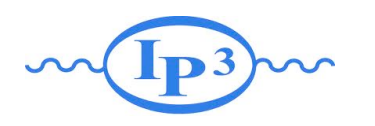

## Exercise VIII: MadSpin

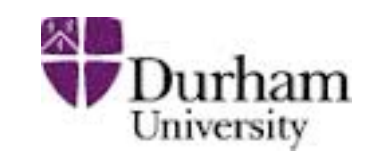

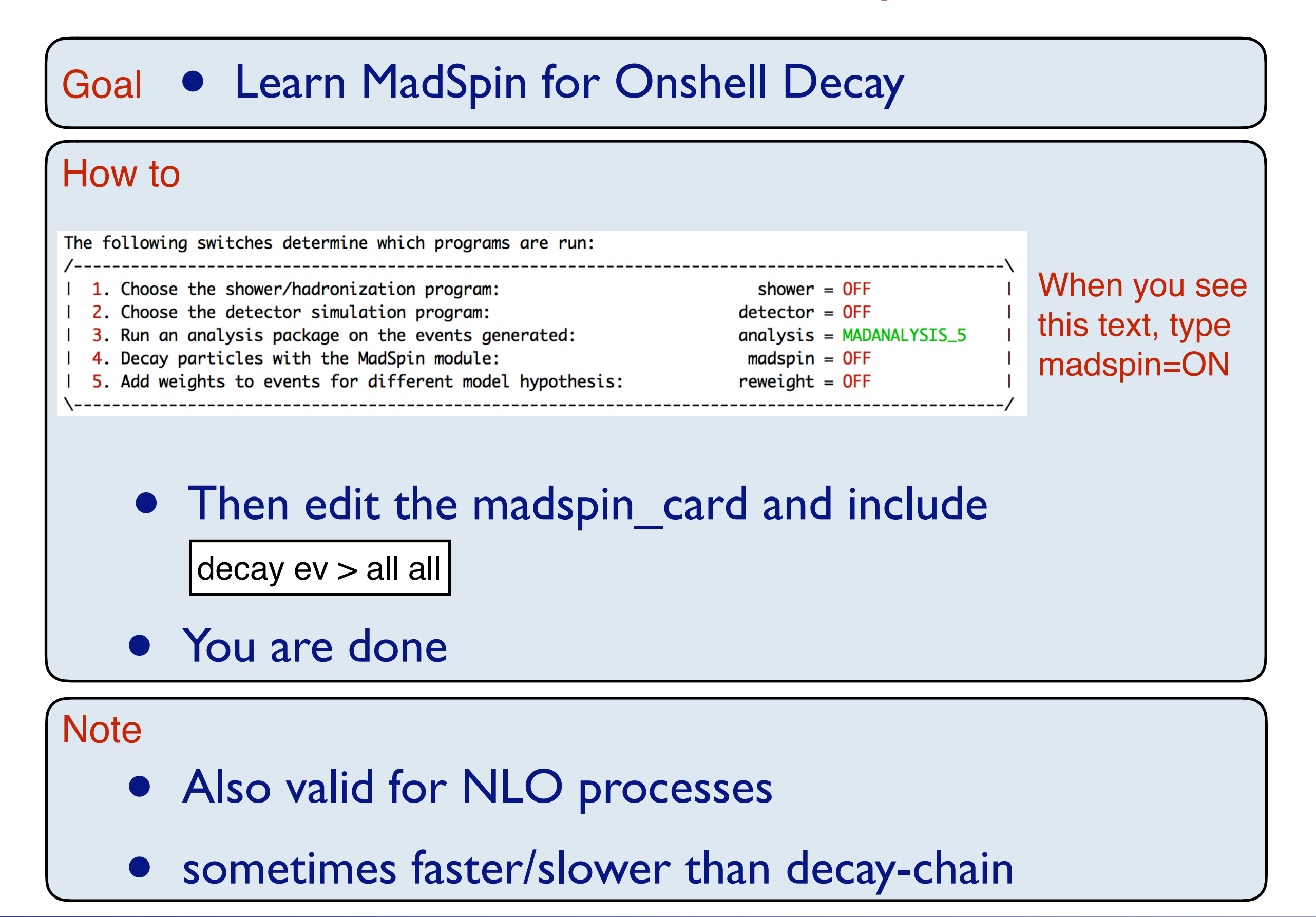

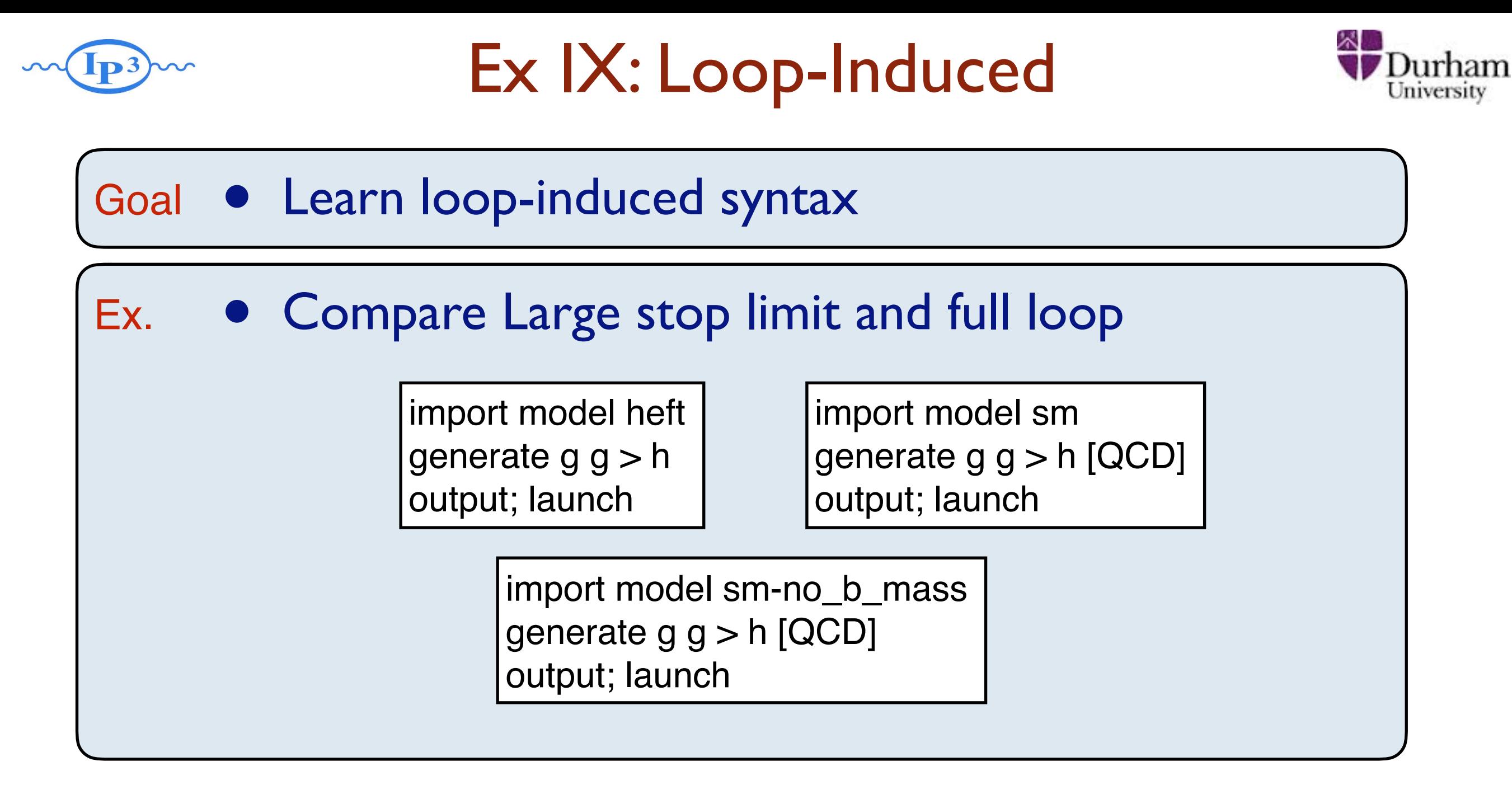

#### **Note**

- Interface fully identical to LO one
- No decay-chain/MadSpin allowed

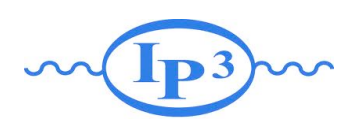

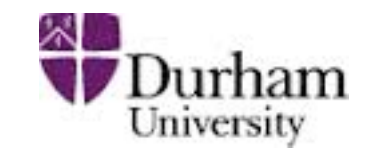

#### Goal • Learn NLO syntax

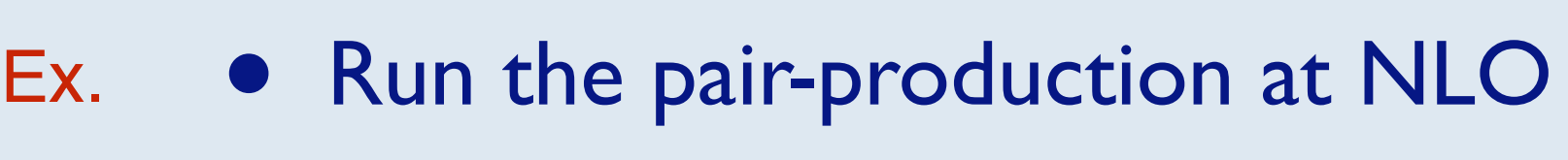

import model MC4BSM generate  $p p > ev ev ~ [QCD]$ output; launch

#### **Note**

- Interface close but different to LO one
	- different options
	- different cuts
- No decay-chain but MadSpin allowed
- Need dedicated model (not all model valid@NLO)

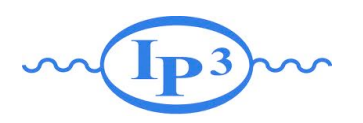

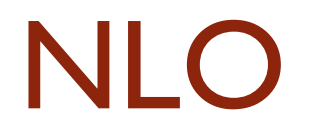

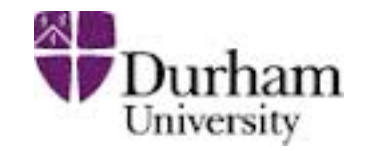

The following switches determine which operations are executed: 1 Perturbative order of the calculation: order=NLO 2 Fixed order (no event generation and no MC@[N]LO matching): fixed order=OFF 3 Shower the generated events: shower=0N 4 Decay particles with the MadSpin module: madspin=OFF 5 Add weights to the events based on changing model parameters: reweight=OFF Either type the switch number (1 to 5) to change its default setting, or set any switch explicitly (e.g. type 'order=LO' at the prompt) Type '0', 'auto', 'done' or just press enter when you are done.  $[0, 1, 2, 3, 4, 5, auto, done, order=L0, ... ][60s to answer]$ 

#### order=LO / order=NLO

• Use this switch to compute K-factor with the exact same settings

fixed\_order=ON / fixed\_order=OFF

- if ON, we perform a pure NLO computation of the cross-section — no event generation—
- if OFF, we run NLO+PS, with the MC counter-term for a given parton shower —with event generation

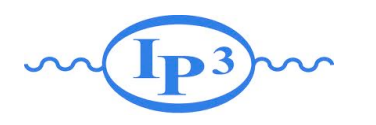

Exercise XI: Matching

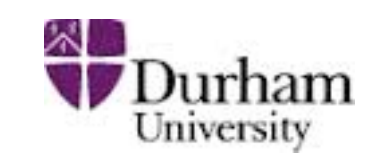

- 1. Generate  $p \nvert p > w+$  with 0 jets, 0, 1 jets and 0, 1,2 jets (Each on different computers - use the most powerful computer for 0,1,2 jets)
	- a. Generate 20,000 events for a couple of different xqcut values.
	- b. Compare the distributions (before and after Pythia) and cross sections (before and after Pythia) between the different processes, and between the different xqcut values.
	- c. Summarize: How many jets do we need to simulate? What is a good xqcut value? How are the distributions affected?

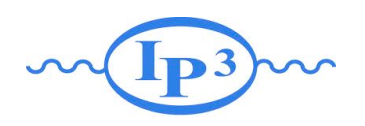

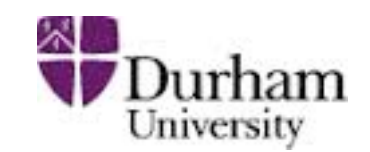

- generate the diagram with
	- ➡ generate
	- add process
- **output**
- **launch** 
	- $\rightarrow$  ask to run pythia
	- In run\_card: put icckw=1
		- ✦ set the value for xqcut
	- In pythia card set a value for qcut
- Qcut is the matching scale (the separation between the shower and the matrix element)
- xqcut should be strictly lower (by at least 10-15GeV) than qcut